# **BAB III PELAKSANAAN KERJA PROFESI**

#### **3.1 Bidang Kerja**

Praktikan diberi tanggungjawab untuk membuat suatu analisis terhadap sebuah aplikasi bernama Sistem Evaluasi Akademik berbasis OBE dengan menggunakan metode pemodelan perilaku dan terstruktur. Aplikasi Sistem Evaluasi Akademik berbasis OBE ini dikerjakan dalam sebuah tim dimana tim ini terdiri dari divisi development, divisi testing serta divisi dokumentasi. Pada kesempatan kali ini, praktikan ditempatkan pada divisi dokumentasi. Adapun alat bantu yang digunakan oleh praktikan dalam mengerjakan project ini adalah seperti Drawio, Microsoft Word dan Microsoft Teams.

#### **3.2 Pelaksanaan Kerja**

Praktikan melakukan kerja profesi di Universitas Pembangunan Jaya lebih tepatnya pada bagian ICT*.* Kegiatan magang ini dilakukan dari tanggal 19 Juli 2023 hingga 16 Oktober. Dalam sehari, praktikan melakukan kerja selama 8 jam per harinya, mulai dari jam 07.30 pagi hingga jam 16.30 sore. Berikut adalah hasil kerja yang dibuat oleh praktikan selama kegiatan magang berlangsung:

# 3.2.1 Identifikasi Aktor dan Kebutuhan Sistem OBE

Identifikasi aktor adalah suatu proses untuk mengetahui siapa saja orang atau pihak yang akan terlibat dalam penggunaan sistem OBE. Kebutuhan sistem disini bermaksud kepada fitur-fitur yang harus ada atau dimiliki oleh sistem OBE agar dapat berfungsi sesuai keinginan dan kebutuhan pengguna atau aktor. Kebutuhan sistem ini dapat dikumpulkan melalui wawancara atau menanyakan langsung kepada pihak berkepentingan. Berikut adalah daftar aktor serta kebutuhannya yang terdapat di dalam sistem OBE:

 $\mathsf{D}$   $\sim$ 

**Tabel 3.1 Identifikasi aktor dan kebutuhan**

| Aktor                                   | Kebutuhan                                                                                                    |
|-----------------------------------------|----------------------------------------------------------------------------------------------------|
| Koordinator<br>keilmuan<br>Penyusun RPS | Melakukan login<br>Melakukan logout<br>Menentukan detail kurikulum (rumusan scientific vision,<br>landasan perancangan pengembangan kurikulum, warna<br>khas dan keunikan program studi)<br>Mengelola data profil lulusan<br>Mengelola data sumber standar profil lulusan<br>Mengelola data jenis CPL<br>Mengelola data Capaian Profil Lulusan SN-Dikti (CPL-SN<br><b>Dikti</b><br>Mengelola data Capaian Profil Lulusan Prodi (CPL-Prodi)<br>Mengelola data master bahan kajian<br>Mengelola data CPMK pada CPL-Prodi<br>Mengelola data Sub-CPMK pada CPL-Prodi<br>Mengelola data bahan kajian pada CPL-Prodi<br>Melakukan login<br>Melakukan logout<br>Mengelola data matakuliah<br>Mengelola data bahan kajian pada matakuliah<br>Mengelola data CPMK pada matakuliah (bobot CPMK &<br>Sub-CPMK dan bobotnya)<br>Mengelola data materi ajar pada matakuliah<br>Mengelola data RPS pada matakuliah (penjelasan umum,<br>data pustaka, detail RPS, media pembelajaran, MK<br>prasyarat)<br>Mengekspor matriks RPS |
|                                         |                                                                                                    |

### 3.2.2 Use Case Diagram SIM OBE

Use case diagram merupakan diagram yang menjelaskan suatu hubungan antara aktor dan sistem. Use case diagram menggambarkan aktivitas, kegiatan atau fungsi yang dapat dilakukan oleh pengguna di dalam sistem. Terdapat beberapa simbol yang digunakan dalam membuat suatu use case diagram, berikut adalah daftar simbol dari use case diagram serta penjelasannya:

| simbol  | nama        | penjelasan                                                                                                    |  |
|---------|-------------|----------------------------------------------------------------------------------------------------|--|
|         | Actor       | Mempresentasikan orang, pihak<br>atau pengguna yang berinteraksi<br>dengan use case                                            |  |
|         | Use case    | Mendeskripsikan fungsionalitas<br>dari sistem                                                                                  |  |
|         | Association | Garis hubungan diantara aktor dan<br>use case                                                                                  |  |
| include | Include     | bermaksud bahwa suatu use case<br>seluruhnya merupakan fungsionalitas<br>dari use case lainnya                                 |  |
| extend  | Extend      | bermaksud bahwa suatu use case<br>merupakan tambahan fungsional dari<br>use case lainnya jika suatu kondisi<br>telah terpenuhi |  |

**Gambar 3.1 Simbol Use Case Diagram**

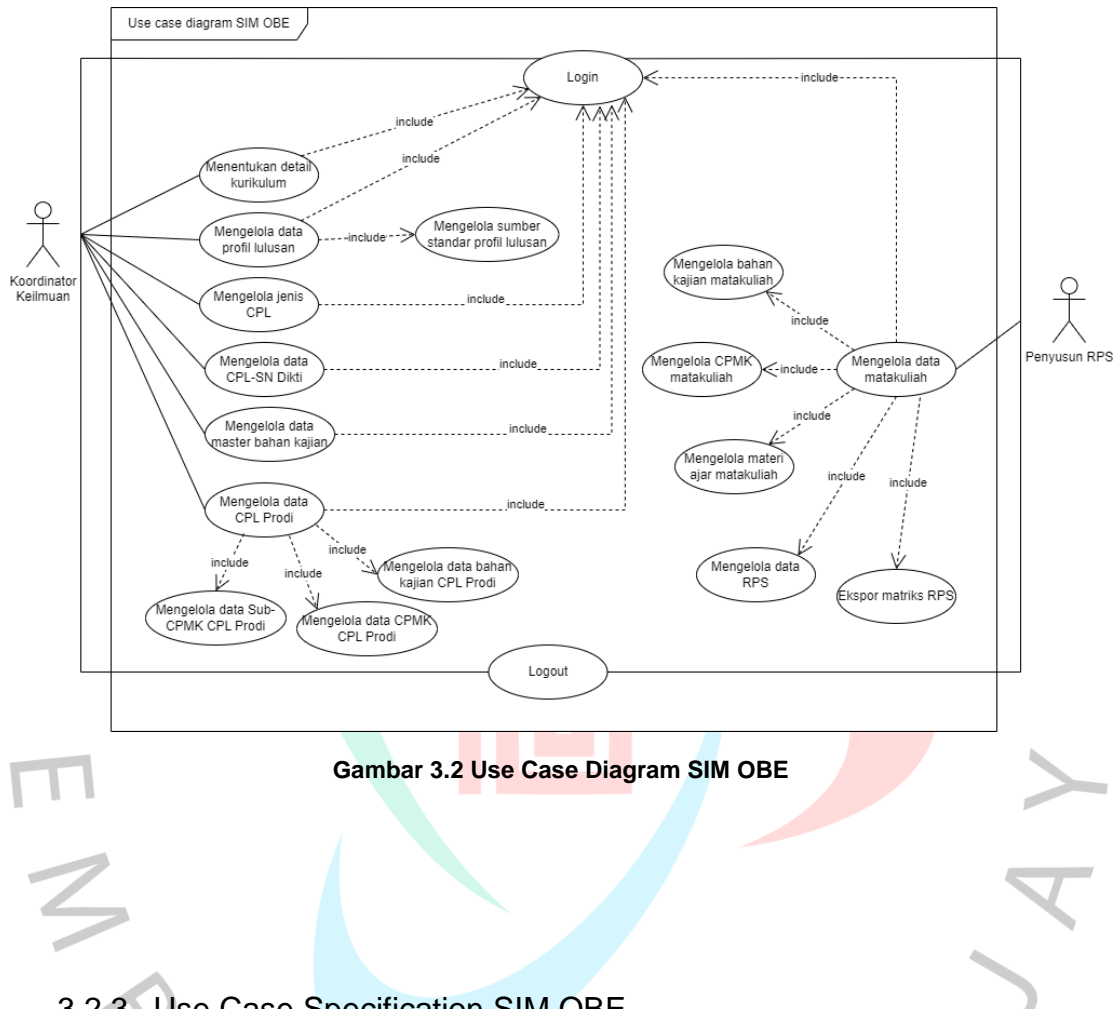

Berikut adalah gambaran use case diagram dari sistem OBE:

# 3.2.3 Use Case Specification SIM OBE

Use case specification adalah sebuah dokumen yang menjelaskan secara detail mengenai tiap use case yang terdapat di dalam sebuah use case diagram. Use case specification berisi informasi tentang nama use case, aktor yang terlibat, deskripsi, skenario penggunaan dan lain-lain. Use case specification biasa ditulis setelah use case diagram telah selesai dibuat. Berikut adalah penjelasan dari tiap use case yang terdapat di dalam sistem OBE:

**Tabel 3.2 Use Case Specification Login**

| Nama Use       | Login                                                                                                    |
|----------------|----------------------------------------------------------------------------------------------------|
| Case:          |                                                                                                    |
| Aktor:         | Koordinator keilmuan dan penyusun RPS                                                                                                    |
| Deskripsi:     | Koordinator keilmuan dan penyusun RPS melakukan login untuk masuk<br>ke halaman dashboard SIM OBE agar dapat melakukan kegiatan yang<br>diinginkan                                                                                           |
| Pre-condition  | Memasukkan email & password                                                                                                    |
| Post-condition | Masuk ke halaman dashboard                                                                                                    |
| Normal Course: | 1. Masuk ke web SIM OBE (halaman login)                                                                                                    |
|                | 2. Mengisi email & password                                                                                                    |
|                | 3. Sistem memastikan apakah data yang dinput benar atau salah:<br>- jika salah, maka pengguna diharuskan untuk memasukkan kembali<br>email & password yang benar<br>- jika benar, maka pengguna akan diarahkan ke dalam halaman<br>dashboard |

# **Tabel 3.3 Use Case Specification Mengelola Data Profil Lulusan**

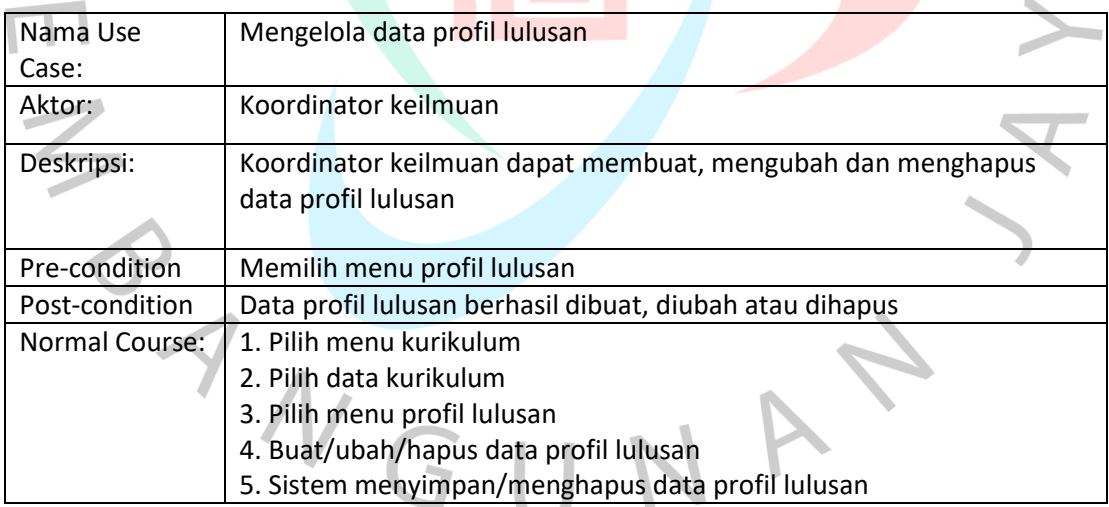

# **Tabel 3.4 Use Case Specification Mengelola Sumber Standar Profil Lulusan**

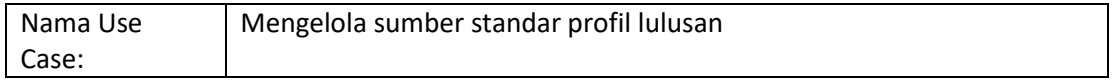

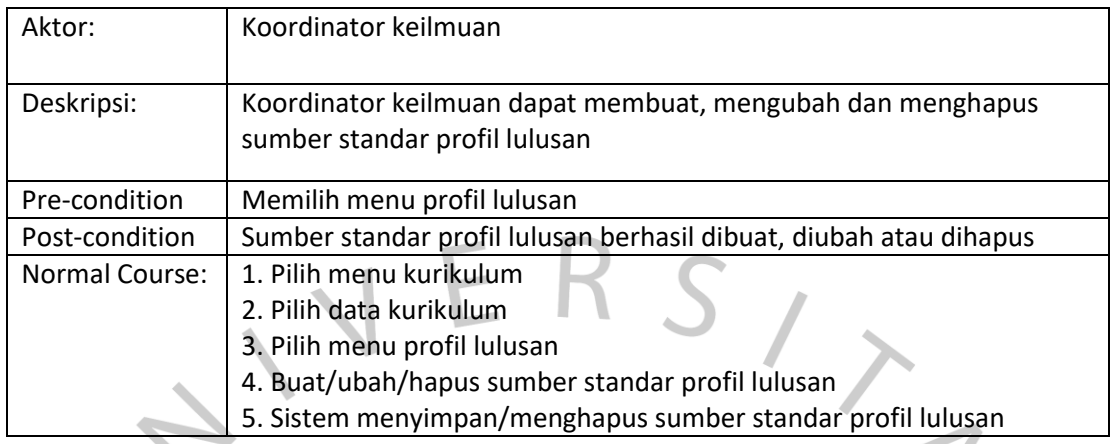

# **Tabel 3.5 Use Case Specification Mengelola data Capaian Profil Lulusan Dikti (CPL-SN Dikti)**

 $\Delta \omega_{\rm c}$ 

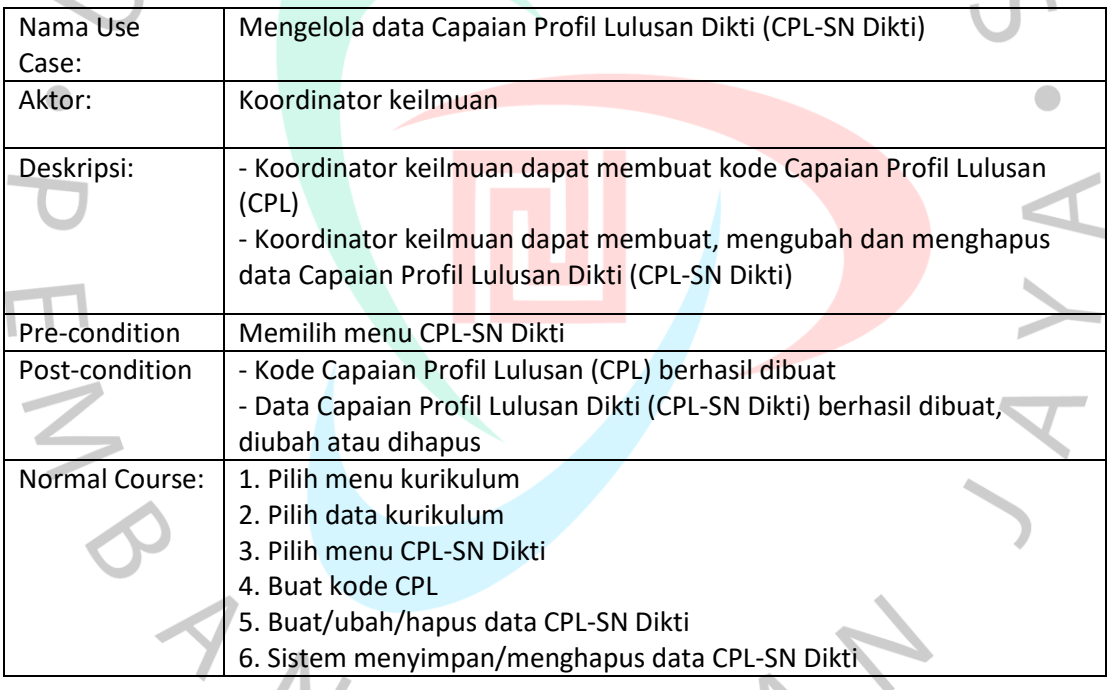

# **Tabel 3.6 Use Case Specification Mengelola data jenis Capaian Profil Lulusan (CPL)**

۱

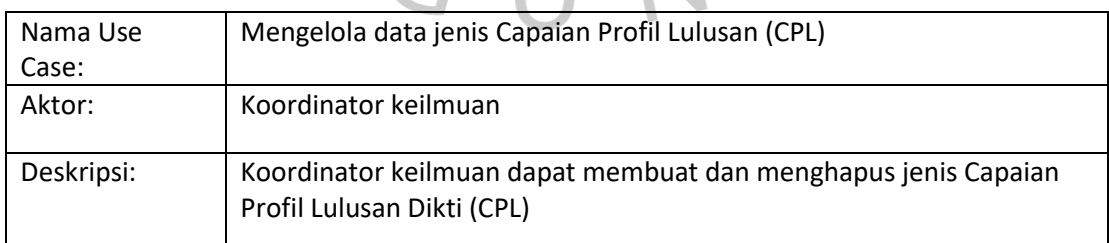

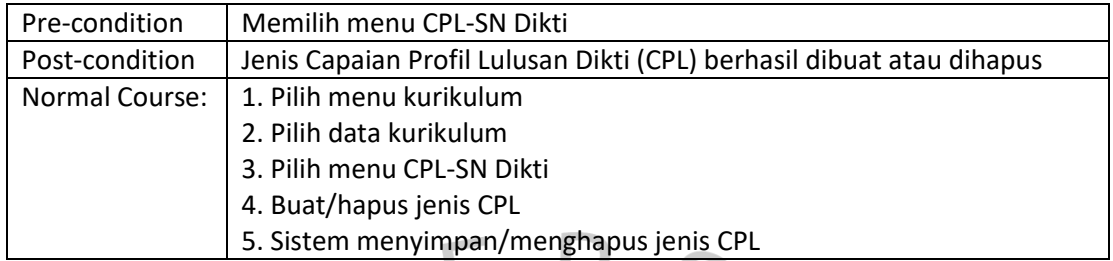

# **Tabel 3.7 Use Case Specification Mengelola data master bahan kajian**

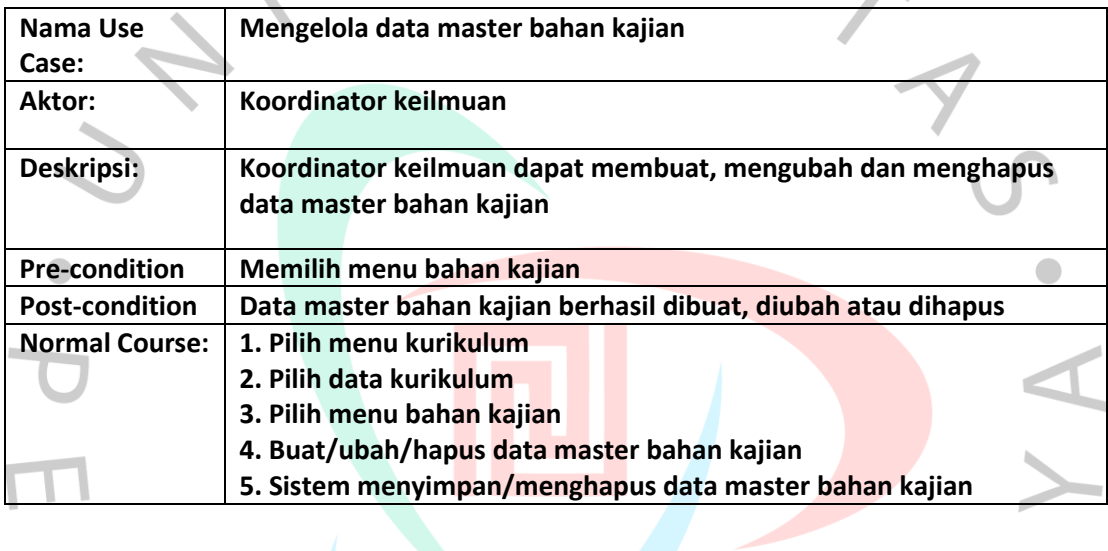

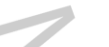

**Tabel 3.8 Use Case Specification Mengelola data Capaian Profil Lulusan Prodi (CPL-Prodi)**

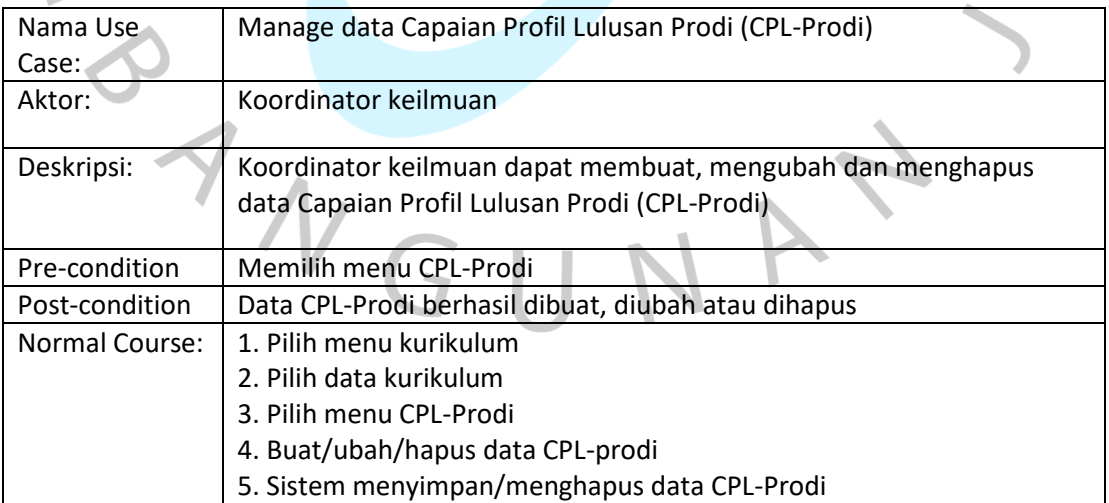

#### **Tabel 3.9 Use Case Specification Mengelola data bahan kajian (CPL-Prodi)**

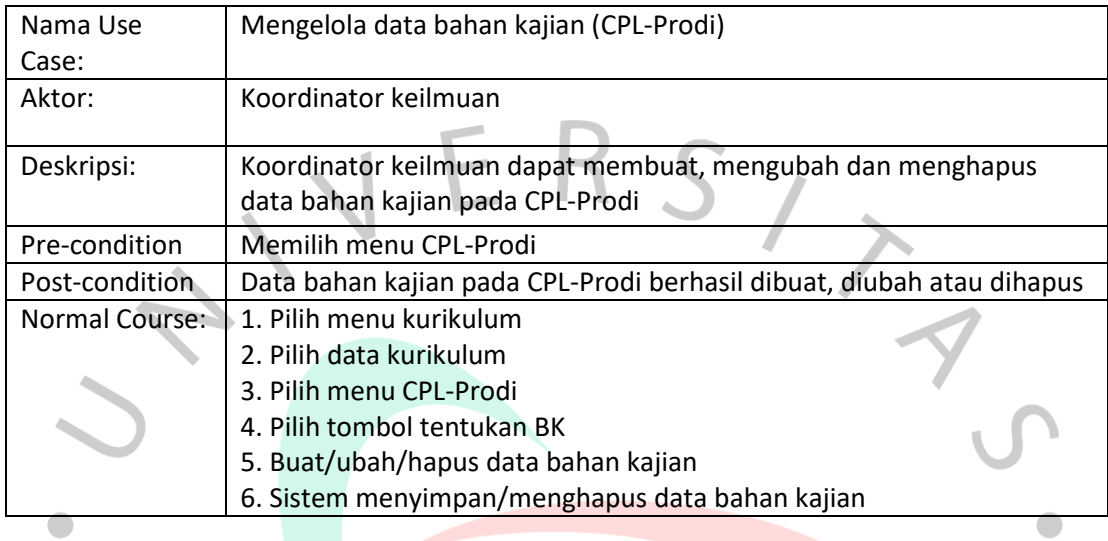

#### **Tabel 3.10 Use Case Specification Mengelola data Capaian Pembelajaran Mata Kuliah (CPL-Prodi)**

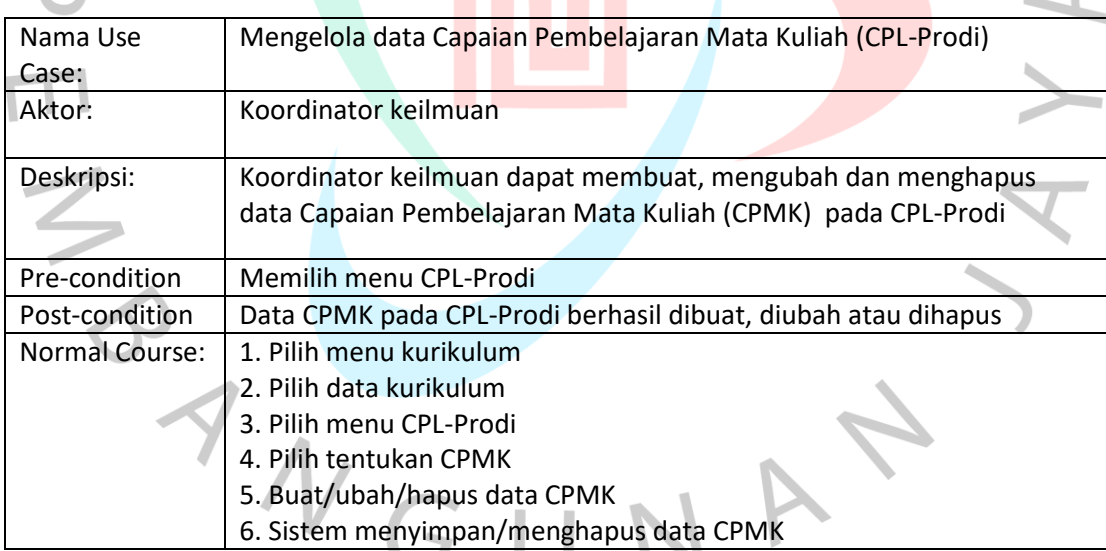

#### **Tabel 3.11 Use Case Specification Mengelola data Sub-Capaian Pembelajaran Mata Kuliah (CPL-Prodi)**

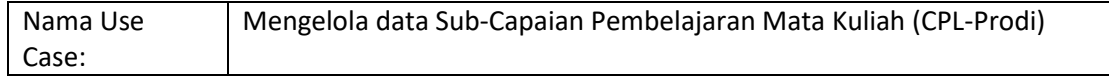

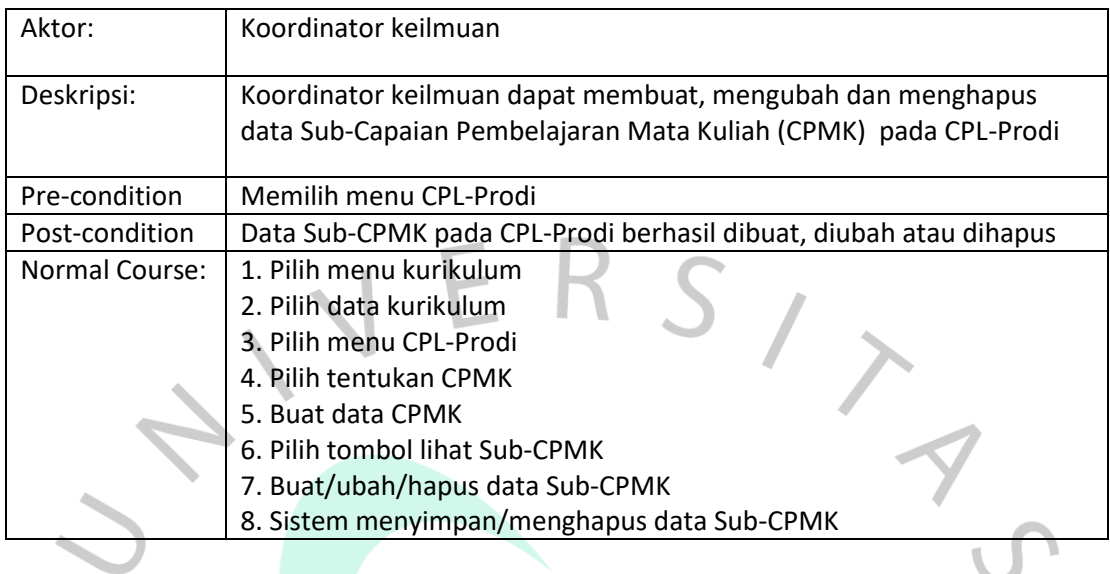

#### **Tabel 3.12 Use Case Specification Mengelola data matakuliah**  $\blacksquare$

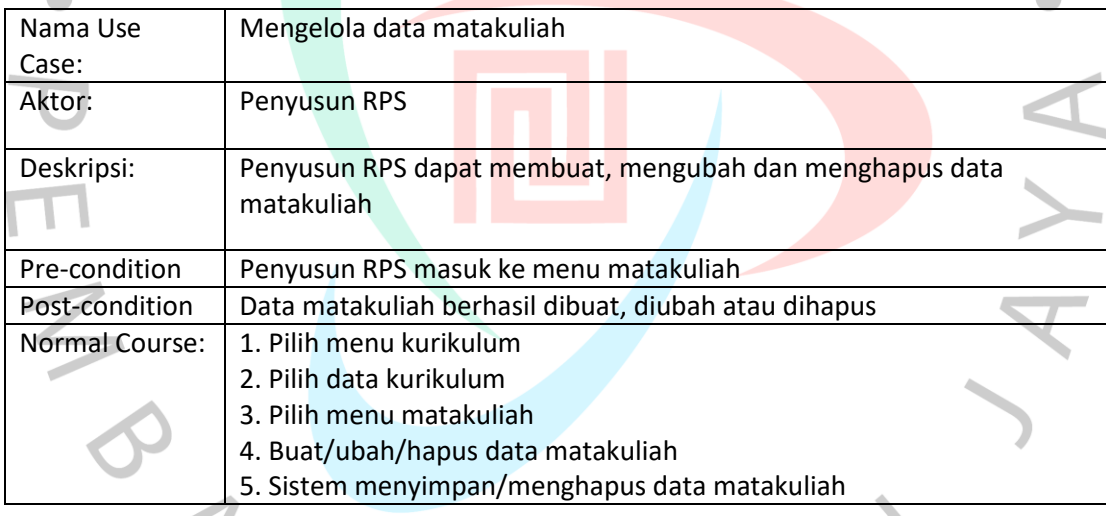

 $\blacksquare$ 

#### **Tabel 3.13 Use Case Specification Mengelola data Rencana Pembelajaran Semester (RPS)** ٠

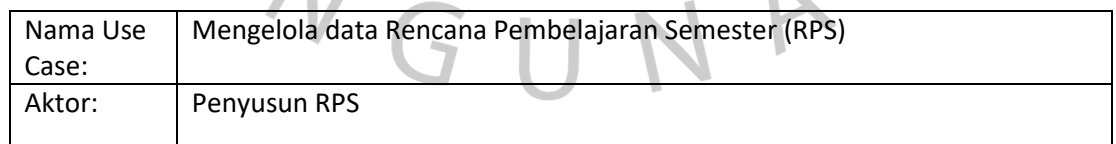

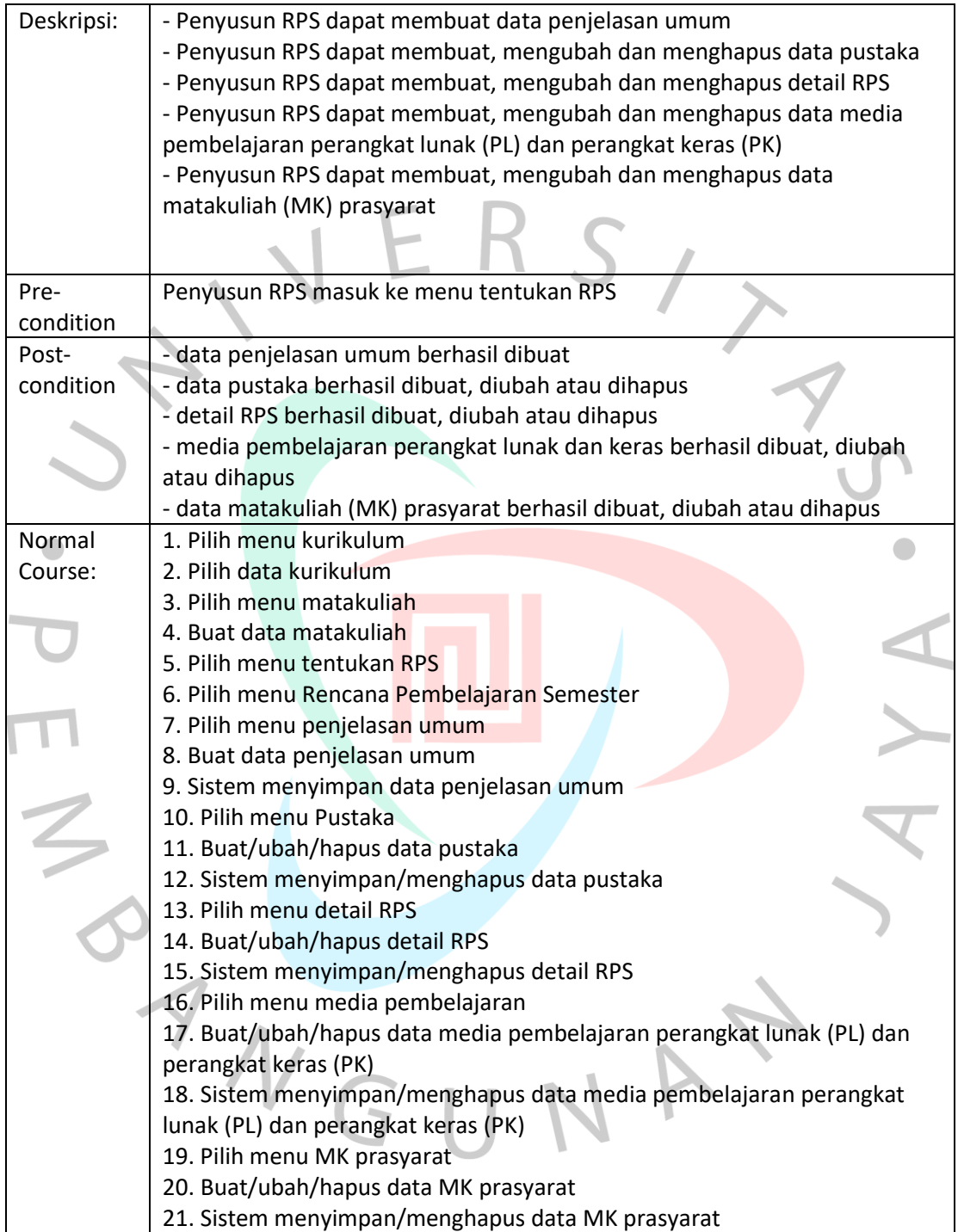

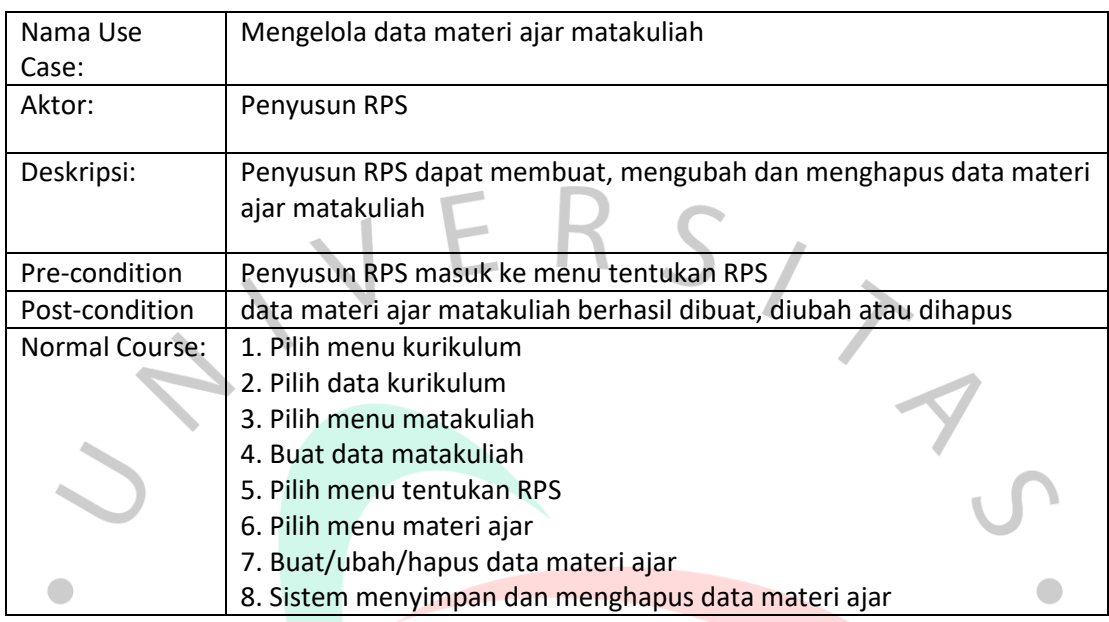

#### **Tabel 3.14 Use Case Specification Mengelola data materi ajar matakuliah**

#### **Tabel 3.15 Use Case Specification Mengelola data Capaian Pembelajaran Matakuliah (CPMK) matakuliah**

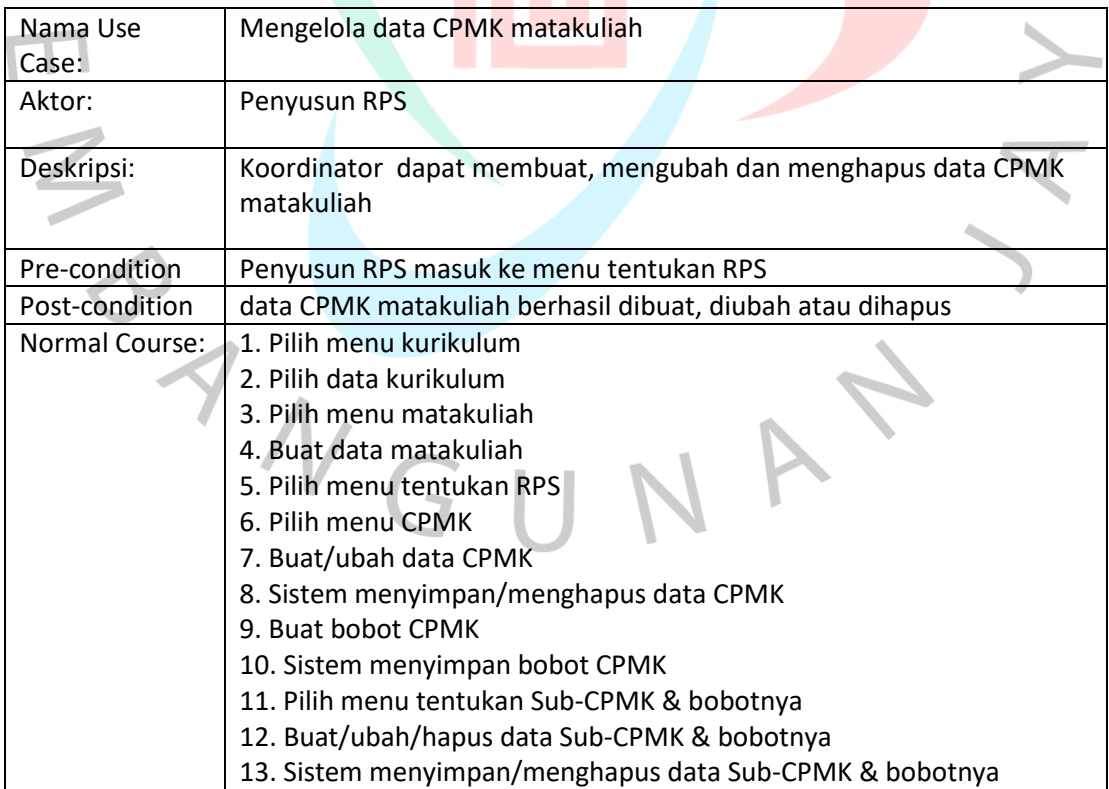

#### **Tabel 3.16 Use Case Specification Mengelola data bahan kajian matakuliah**

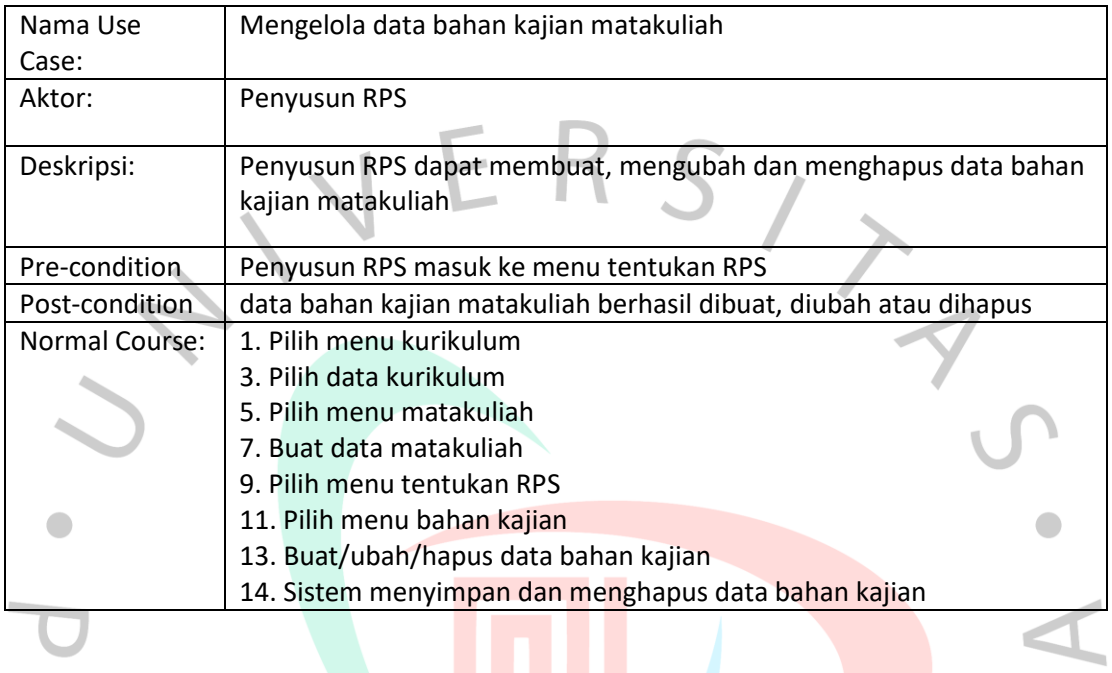

# **Tabel 3.17 Use Case Specification Export matriks RPS**

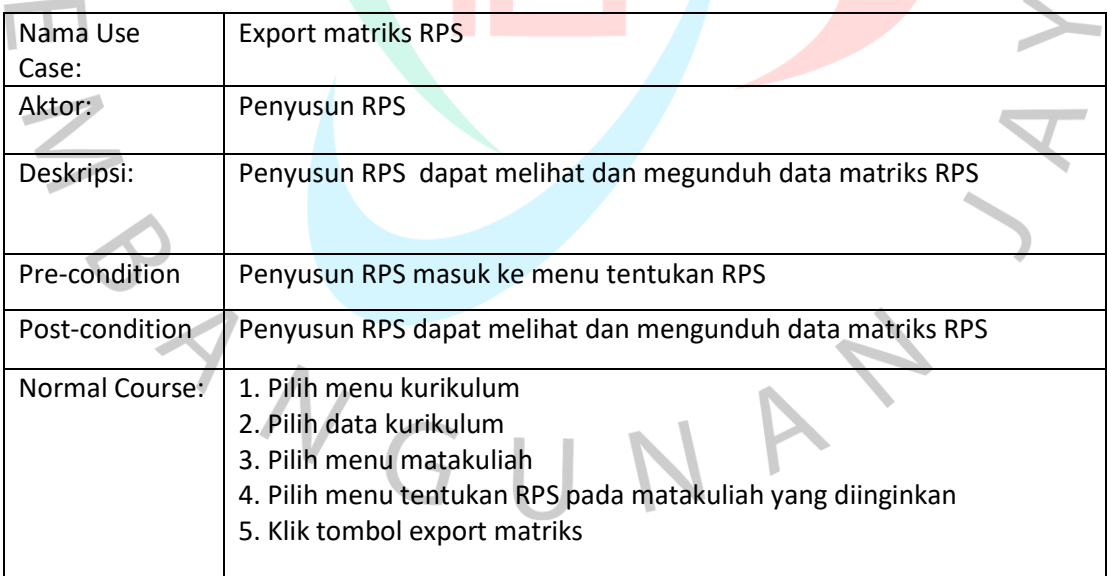

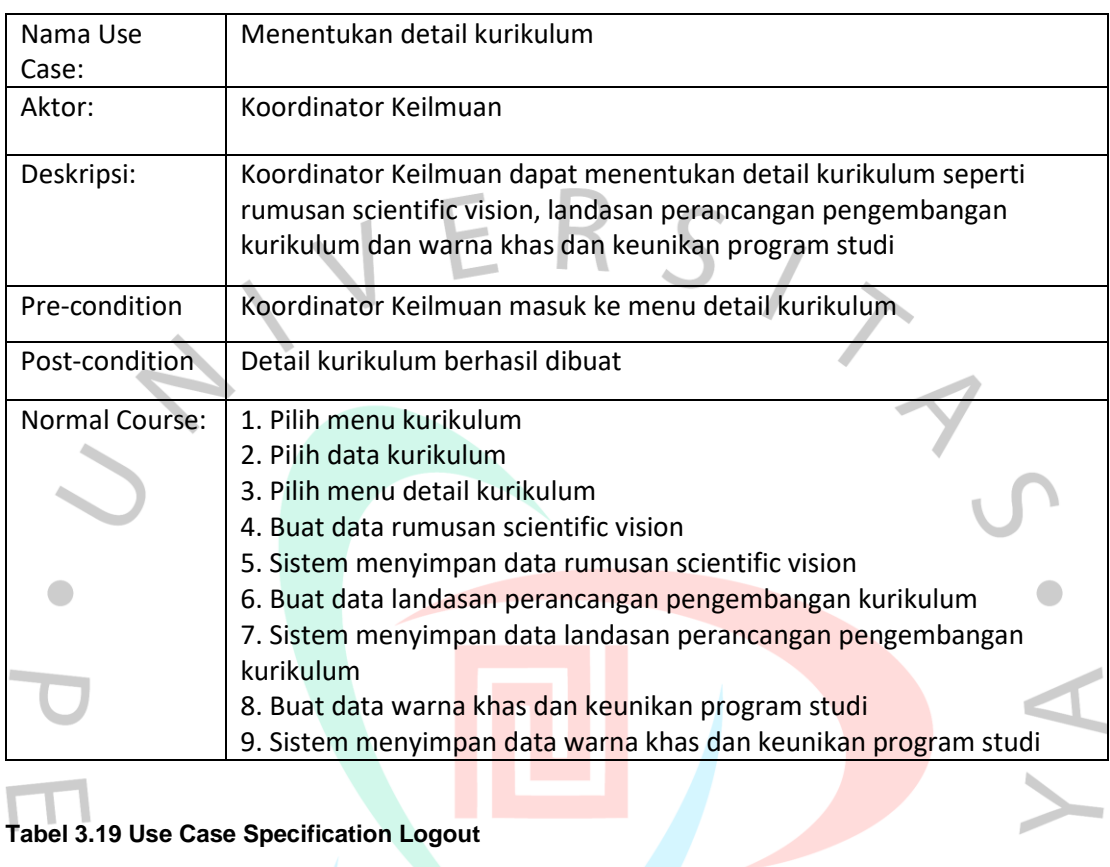

#### **Tabel 3.18 Use Case Specification Menentukan detail kurikulum**

# **Tabel 3.19 Use Case Specification Logout**

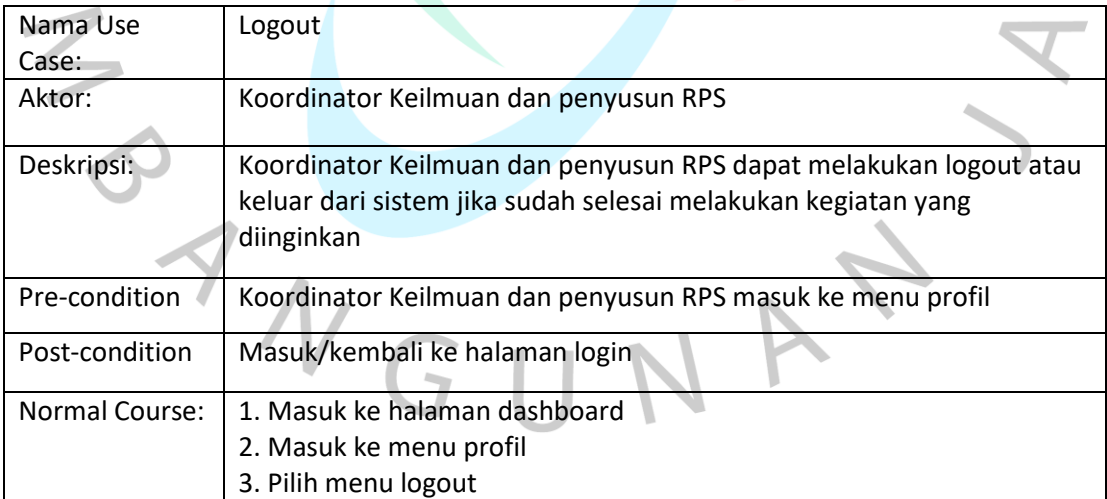

# 3.2.4 Class Diagram SIM OBE

СT.

Class diagram adalah diagram yang digunakan untuk menggambarkan kelas yang ada di dalam sistem, atribut dan metode serta hubungan antara kelas. Terdapat beberapa komponen atau simbol yang digunakan dalam membuat sebuah class diagram, berikut adalah beberapa simbol dari class diagram beserta penjelasannya:

 $\Box$ 

**All Control** 

 $\overline{\phantom{a}}$ 

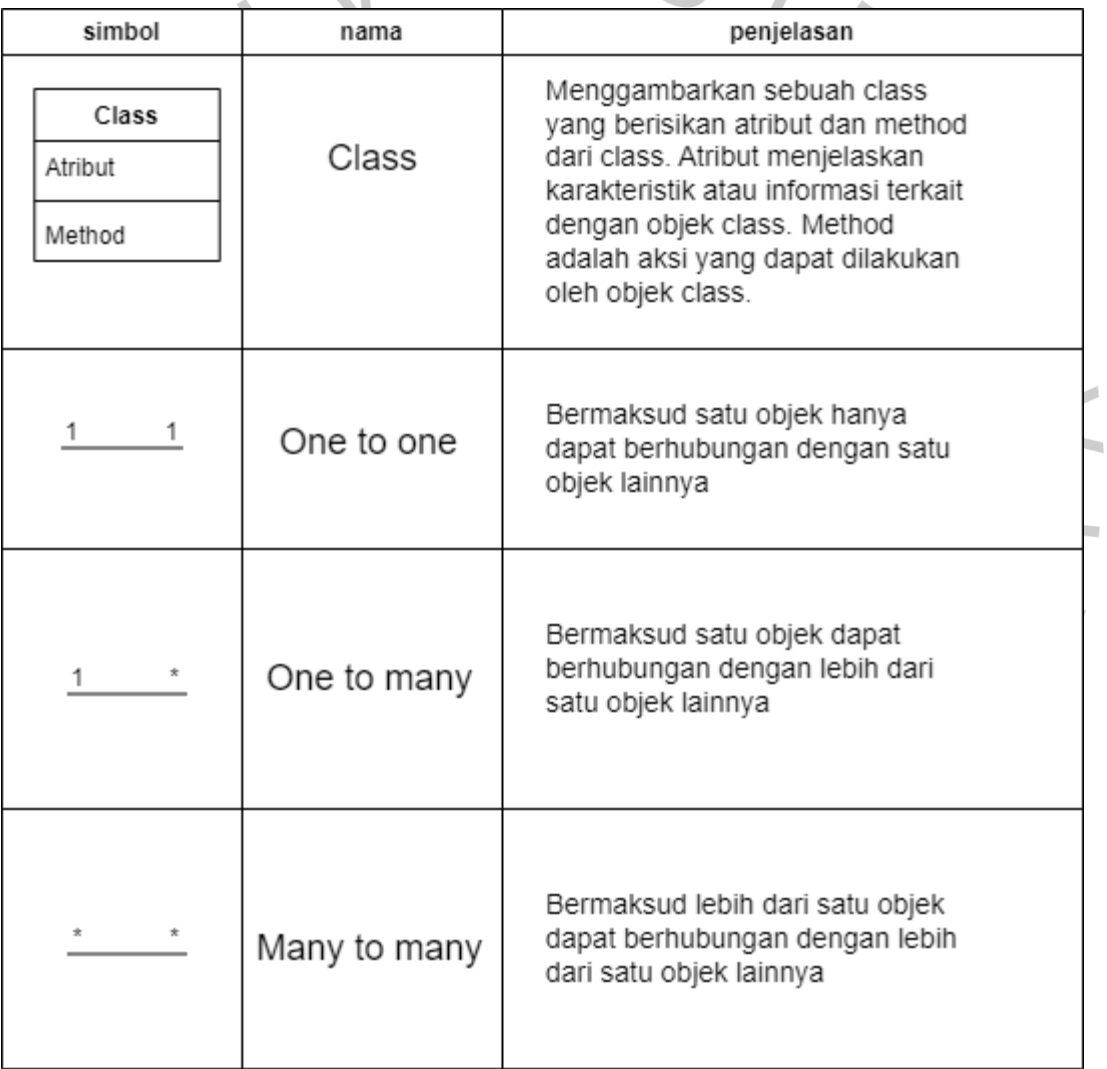

#### **Gambar 3.3 Simbol Class Diagram**

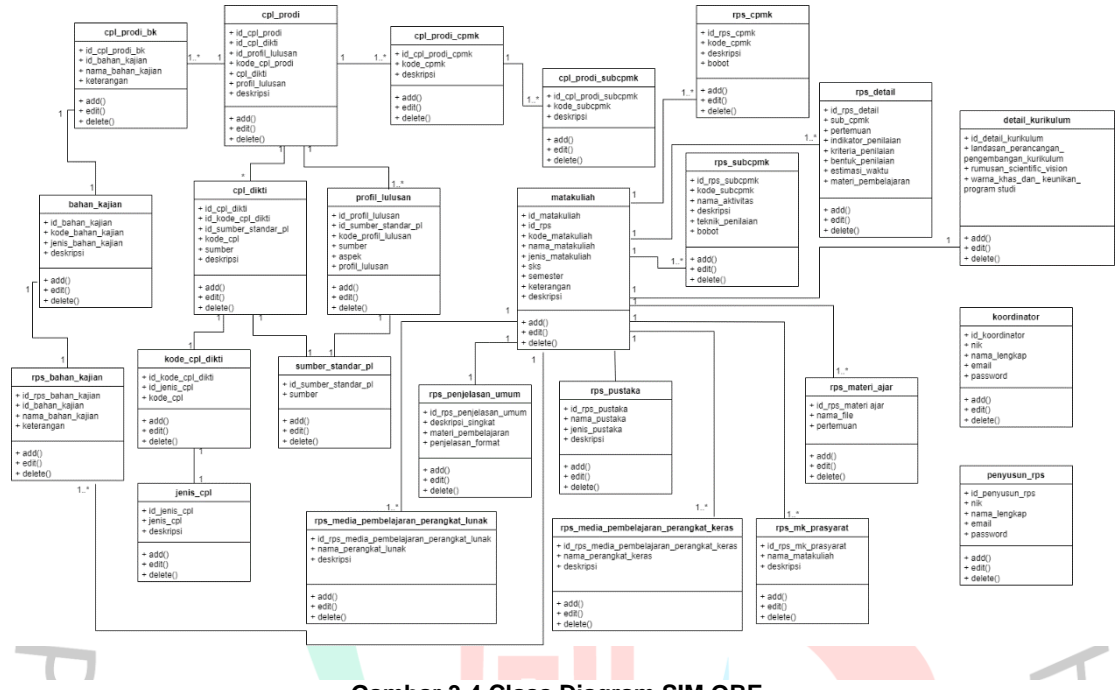

#### Berikut adalah gambaran class diagram sistem OBE:

**Gambar 3.4 Class Diagram SIM OBE**

# 3.2.5 Activity Diagram SIM OBE

 $N$ GU

Activity diagram adalah diagram yang menggambarkan alur kerja dari suatu sistem, bagaimana cara sistem melakukan pekerjaannya secara berurutan sehingga tercapai hasil akhirnya. Terdapat beberapa simbol yang digunakan dalam membuat sebuah activity diagram, berikut adalah simbol dari activity diagram serta penjelasannya:

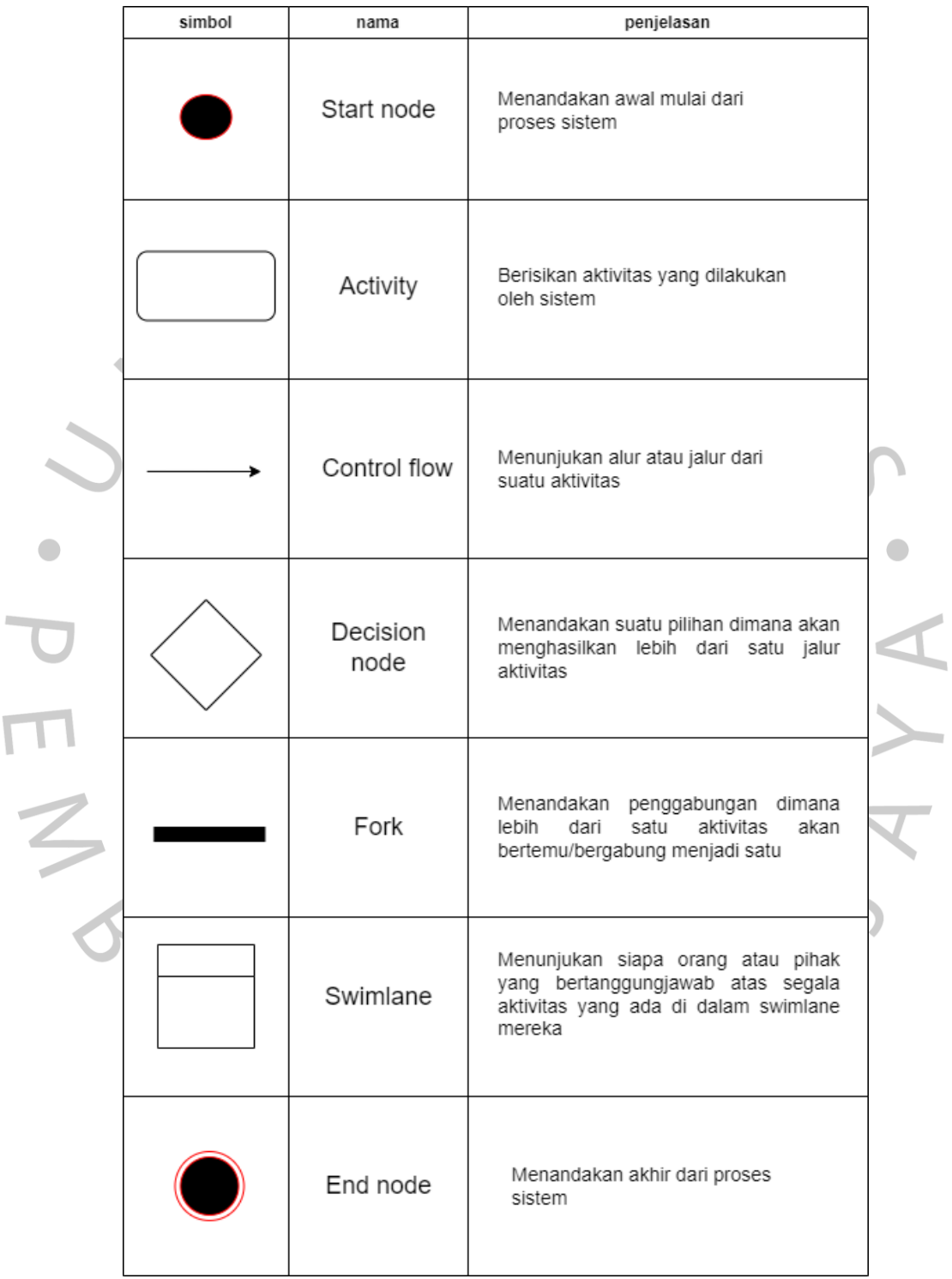

 $\overline{\mathsf{L}}$ 

**Gambar 3.6 Simbol Activity Diagram**

Berikut adalah Activity diagram yang ada di dalam SIM OBE:

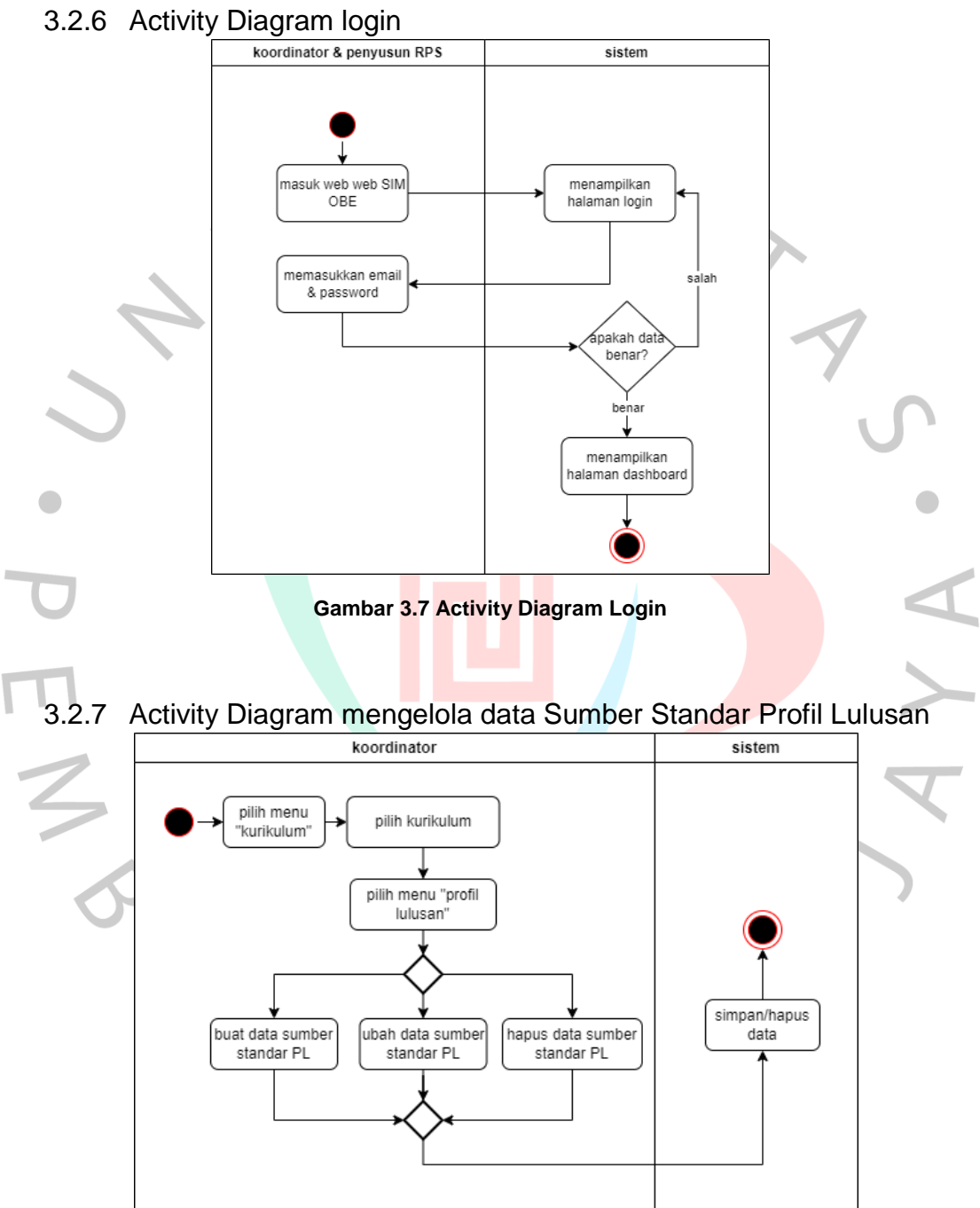

**Gambar 3.8 Activity Diagram mengelola data Sumber Standar Profil Lulusan**

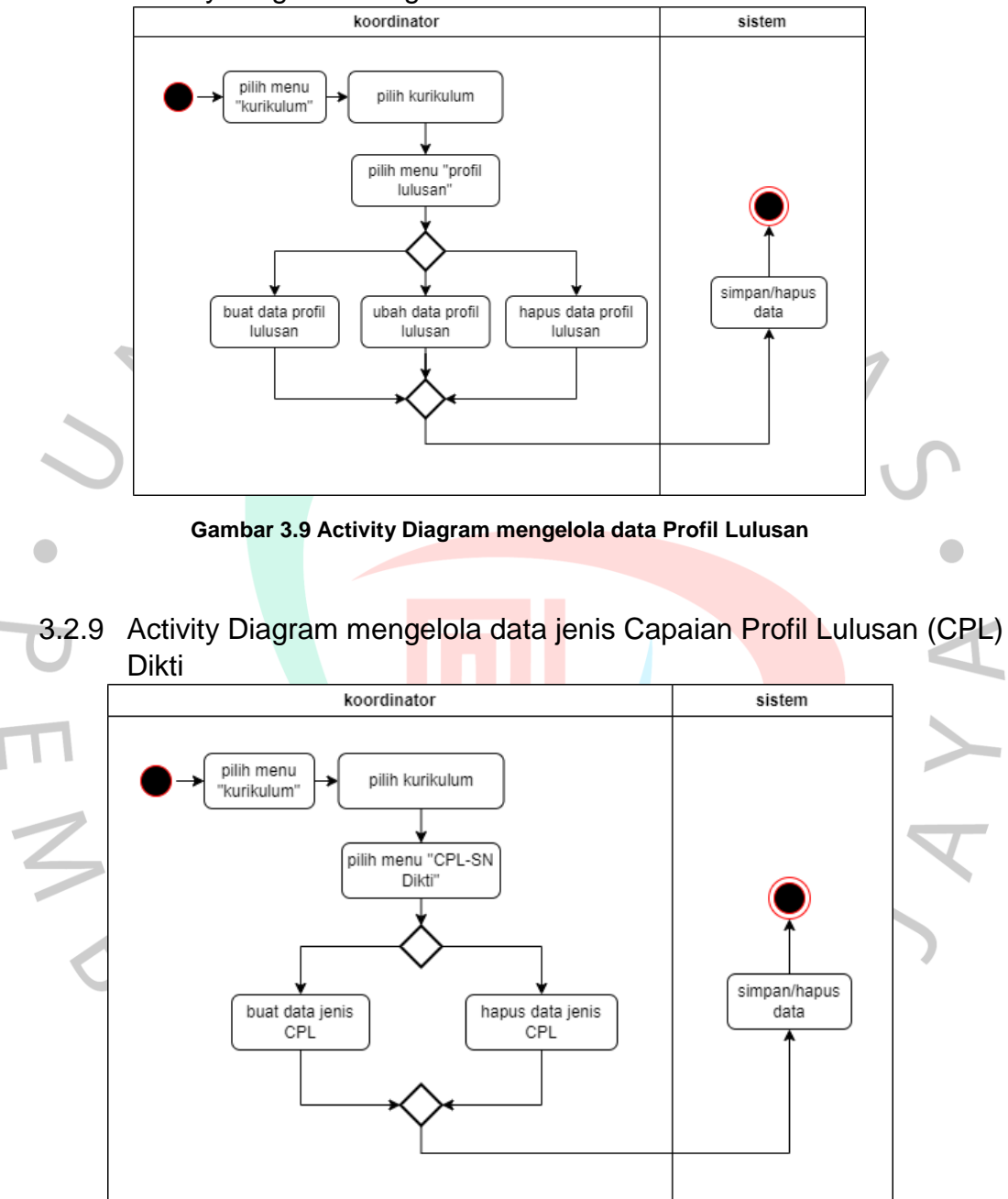

3.2.8 Activity Diagram mengelola data Profil Lulusan

**Gambar 3.10 Activity Diagram mengelola data jenis Capaian Profil Lulusan (CPL) Dikti**

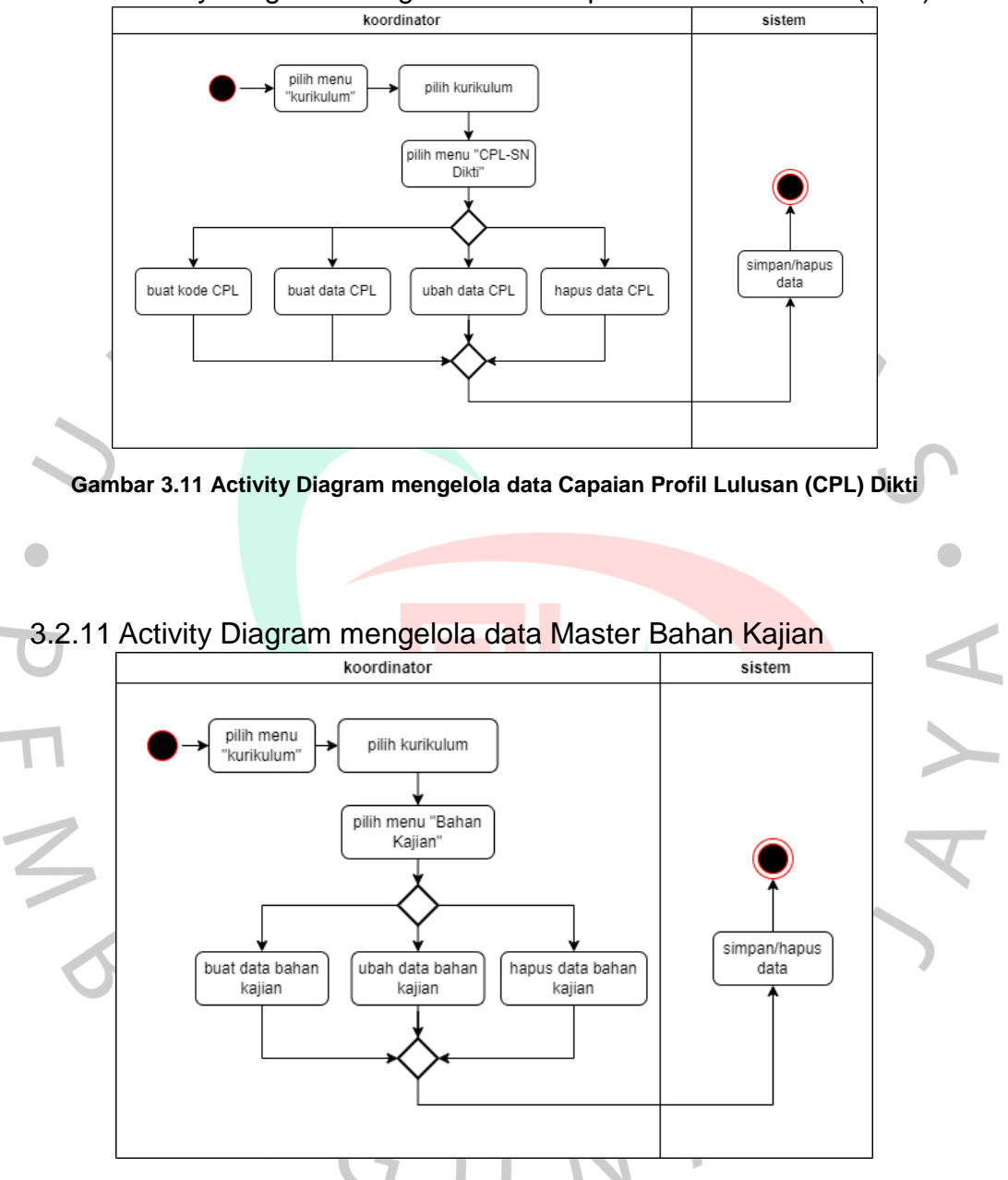

3.2.10 Activity Diagram mengelola data Capaian Profil Lulusan (CPL) Dikti

**Gambar 3.12 Activity Diagram mengelola data Master Bahan Kajian**

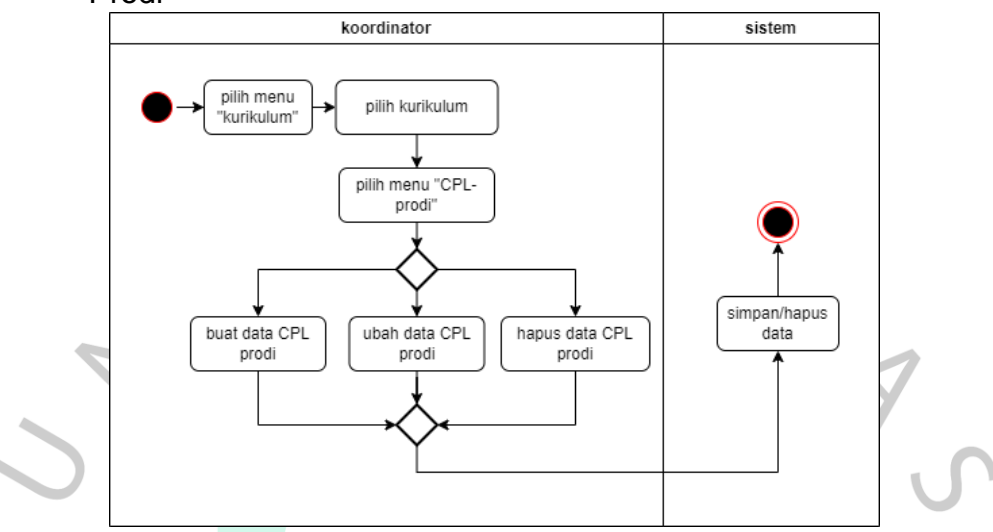

3.2.12 Activity Diagram mengelola data Capaian Profil Lulusan (CPL) Prodi

**Gambar 3.13 Activity Diagram mengelola data Capaian Profil Lulusan (CPL) Prodi**  $\blacksquare$ 

3.2.13 Activity Diagram mengelola bahan kajian pada Capaian Profil Lulusan (CPL) Prodi

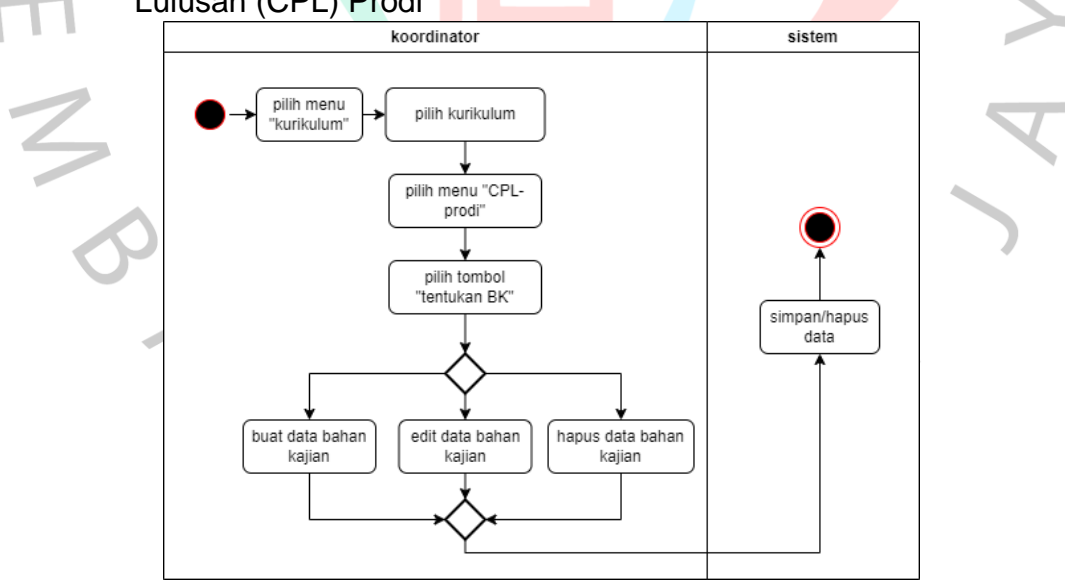

**Gambar 3.14 Activity Diagram mengelola bahan kajian pada Capaian Profil Lulusan (CPL) Prodi**

3.2.14 Activity Diagram mengelola data Capaian Pembelajaran Mata Kuliah (CPMK) pada CPL Prodi

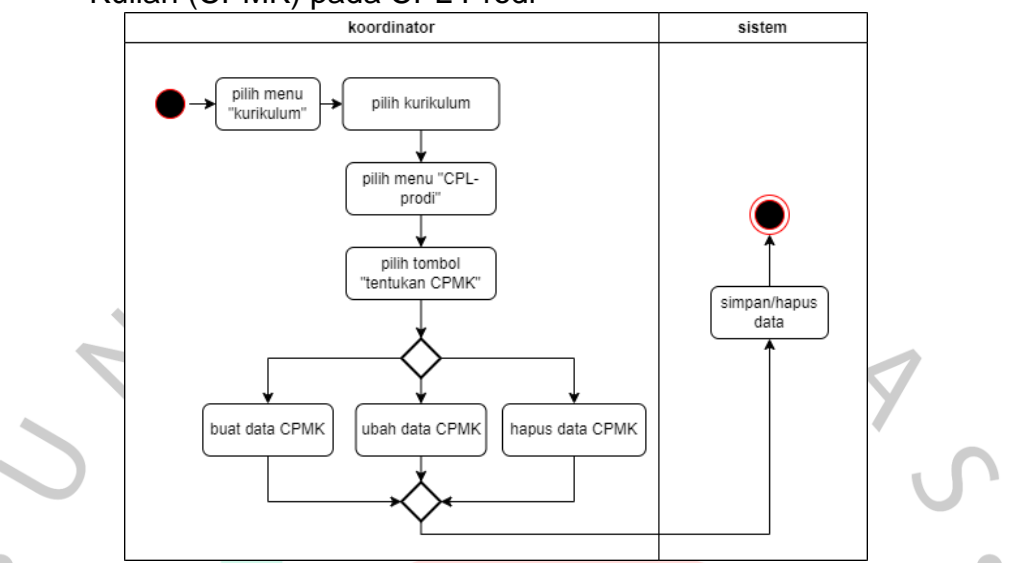

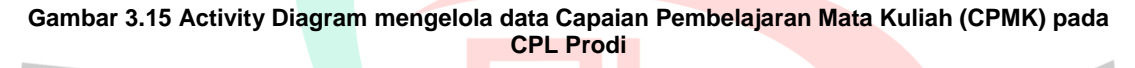

3.2.15 Activity Diagram mengelola data Sub Capaian Pembelajaran Mata Kuliah (CPMK) pada CPL Prodi

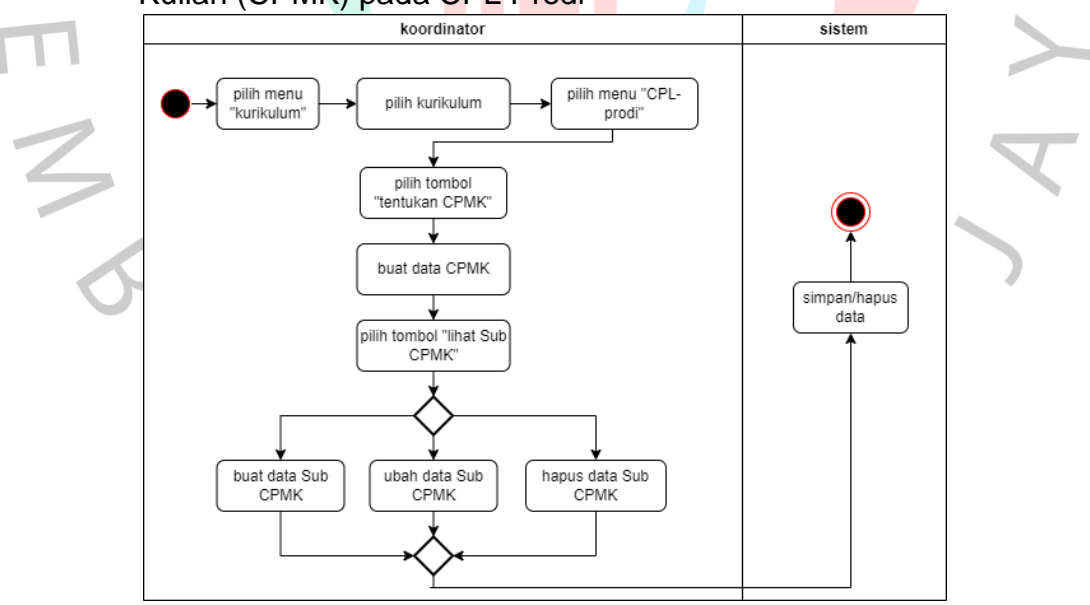

**Gambar 3.16 Activity Diagram mengelola data Sub Capaian Pembelajaran Mata Kuliah (CPMK) pada CPL Prodi**

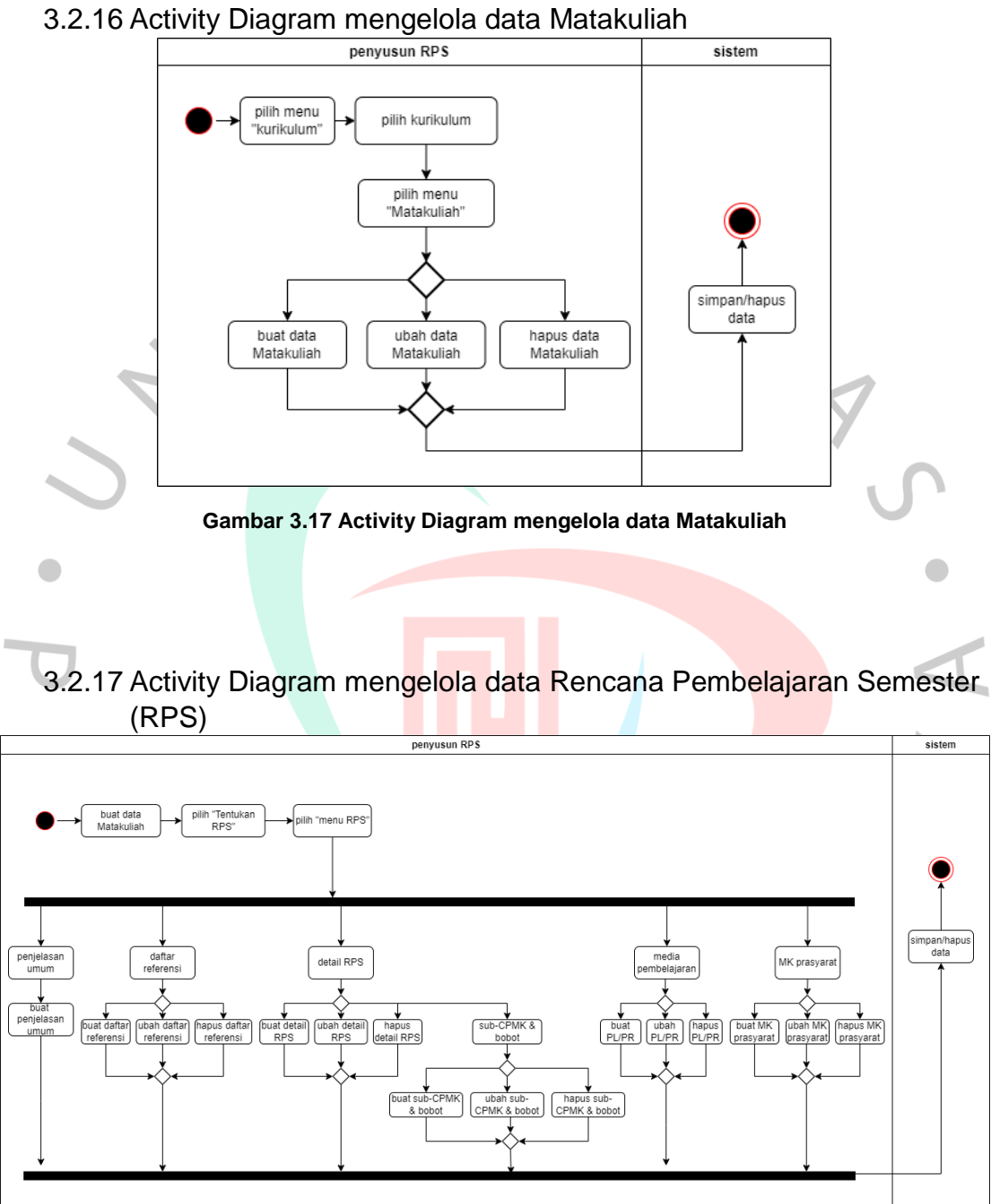

**Gambar 3.18 Activity Diagram mengelola data Rencana Pembelajaran Semester (RPS)**

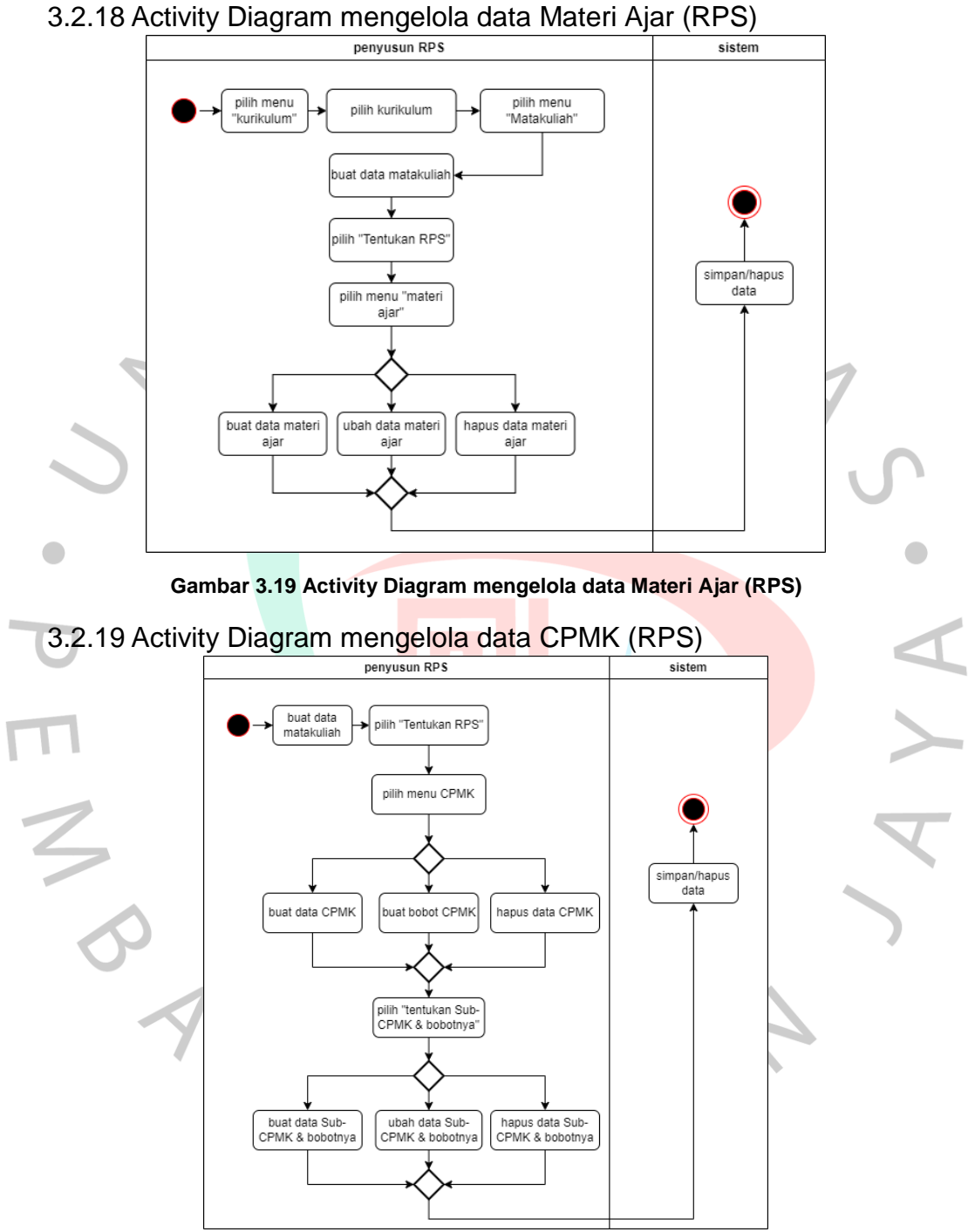

**Gambar 3.20 Activity Diagram mengelola data CPMK (RPS)**

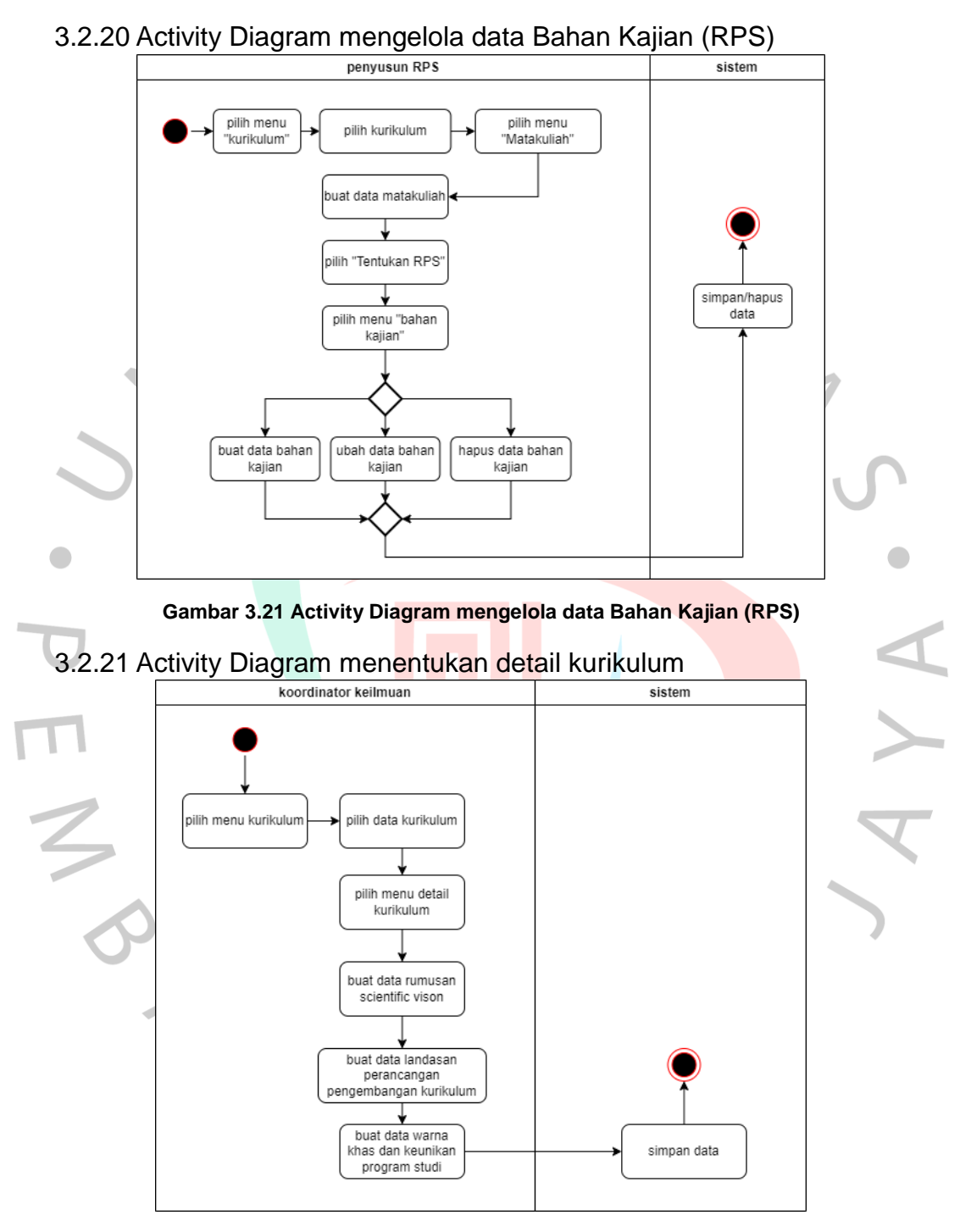

**Gambar 3.22 Activity Diagram menentukan detail kurikulum**

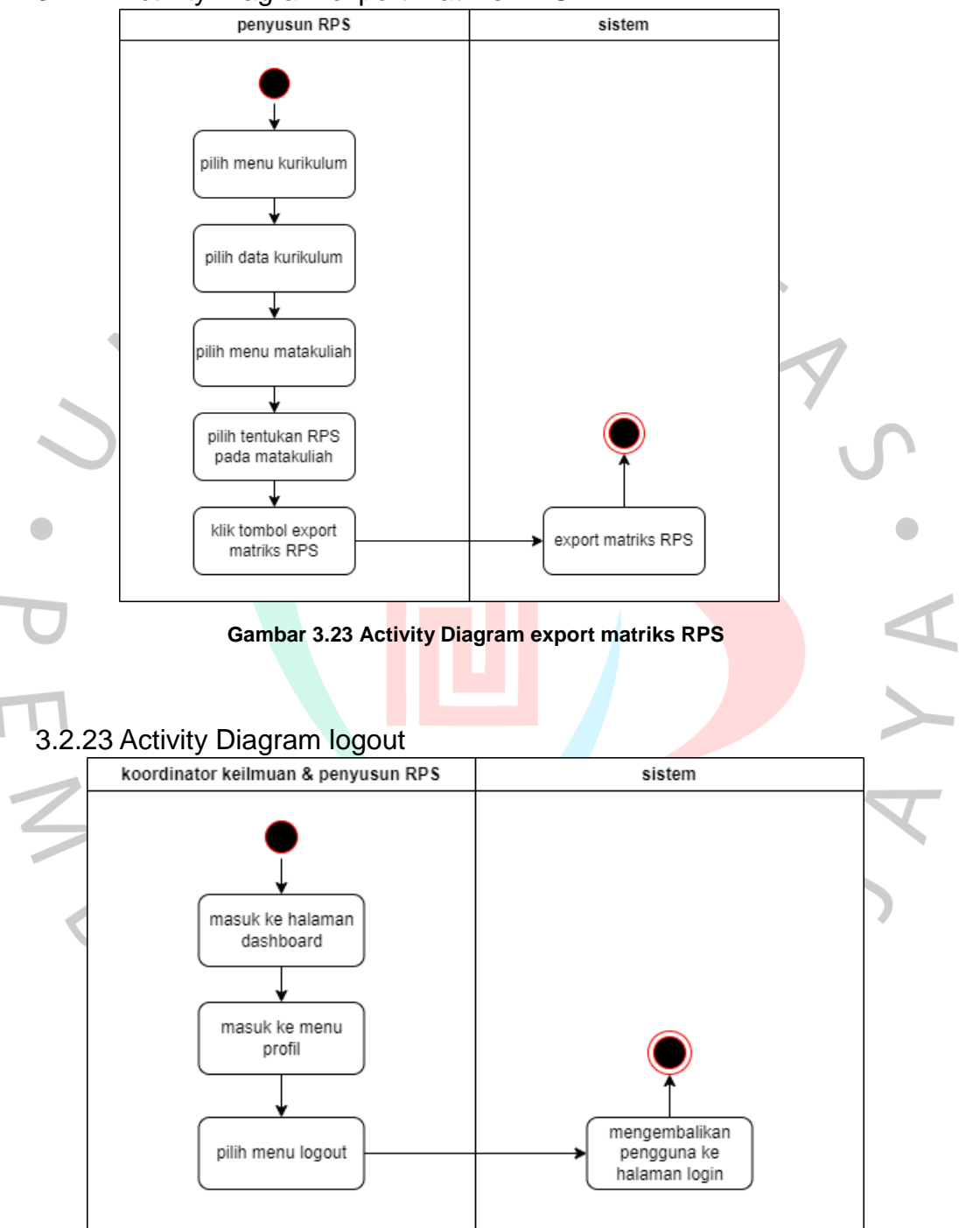

3.2.22 Activity Diagram export matriks RPS

**Gambar 3.24 Activity Diagram logout**

# 3.2.24 Sequence diagram SIM OBE

Sequence diagram adalah diagram yang menunjukkan urutan pesan yang saling bertukar dengan objek-objek lainnya dalam waktu tertentu. Terdapat beberapa simbol yang digunakan dalam membuat sebuah sequence diagram, berikut adalah simbol dari sequence diagram serta penjelasannya:

| simbol<br>penjelasan<br>nama<br>Menggambarkan orang yang<br>Actor<br>berinteraksi dengan sistem          |  |
|----------------------------------------------------------------------------------------------------|--|
|                                                                                                    |  |
|                                                                                                    |  |
| Menggambarkan sebuah<br>Boundary<br>gambaran form/halaman dari<br>class<br>sistem                        |  |
| Control<br>Menggambar suatu aksi atau<br>class<br>proses yang terjadi dalam sistem                       |  |
| Entity<br>Menggambarkan penyimpanan<br>data<br>class<br>atau basis data                                  |  |
| Menggambarkan tempat mengirim dan<br>Activation<br>menerima pesan serta durasi aktivitas<br>suatu proses |  |
| message<br>Message<br>Menggambarkan pesan antara objek                                                   |  |

**Gambar 3.25 Simbol Sequence Diagram**

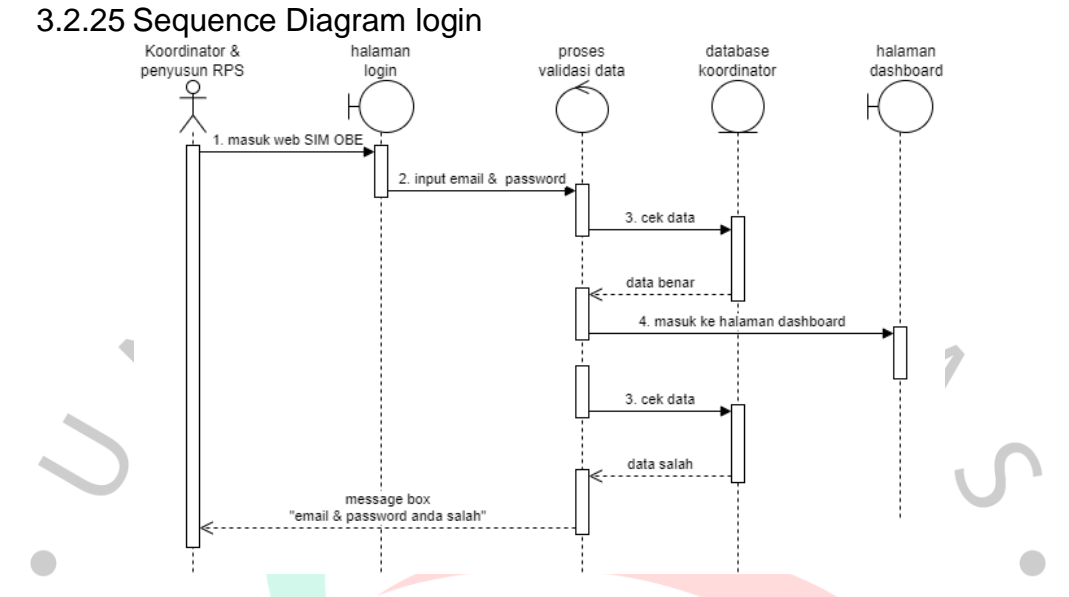

**Gambar 3.26 Sequence Diagram login**

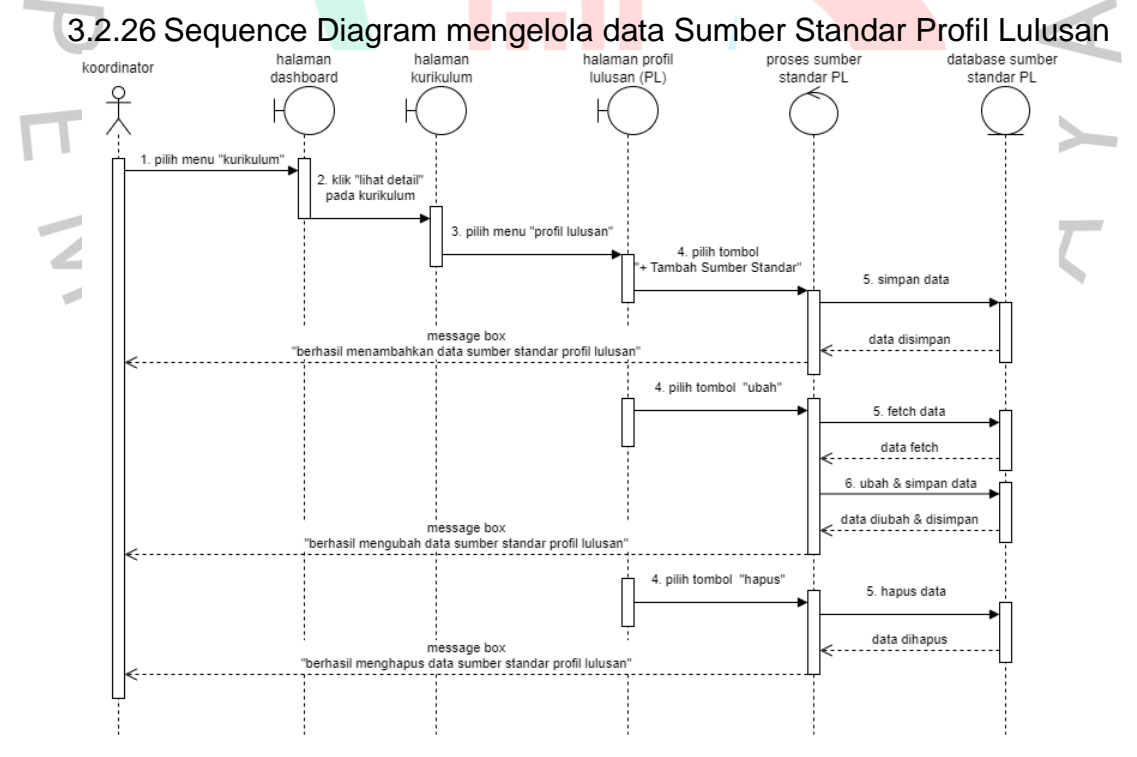

**Gambar 3.27 Sequence Diagram mengelola data Sumber Standar Profil Lulusan**

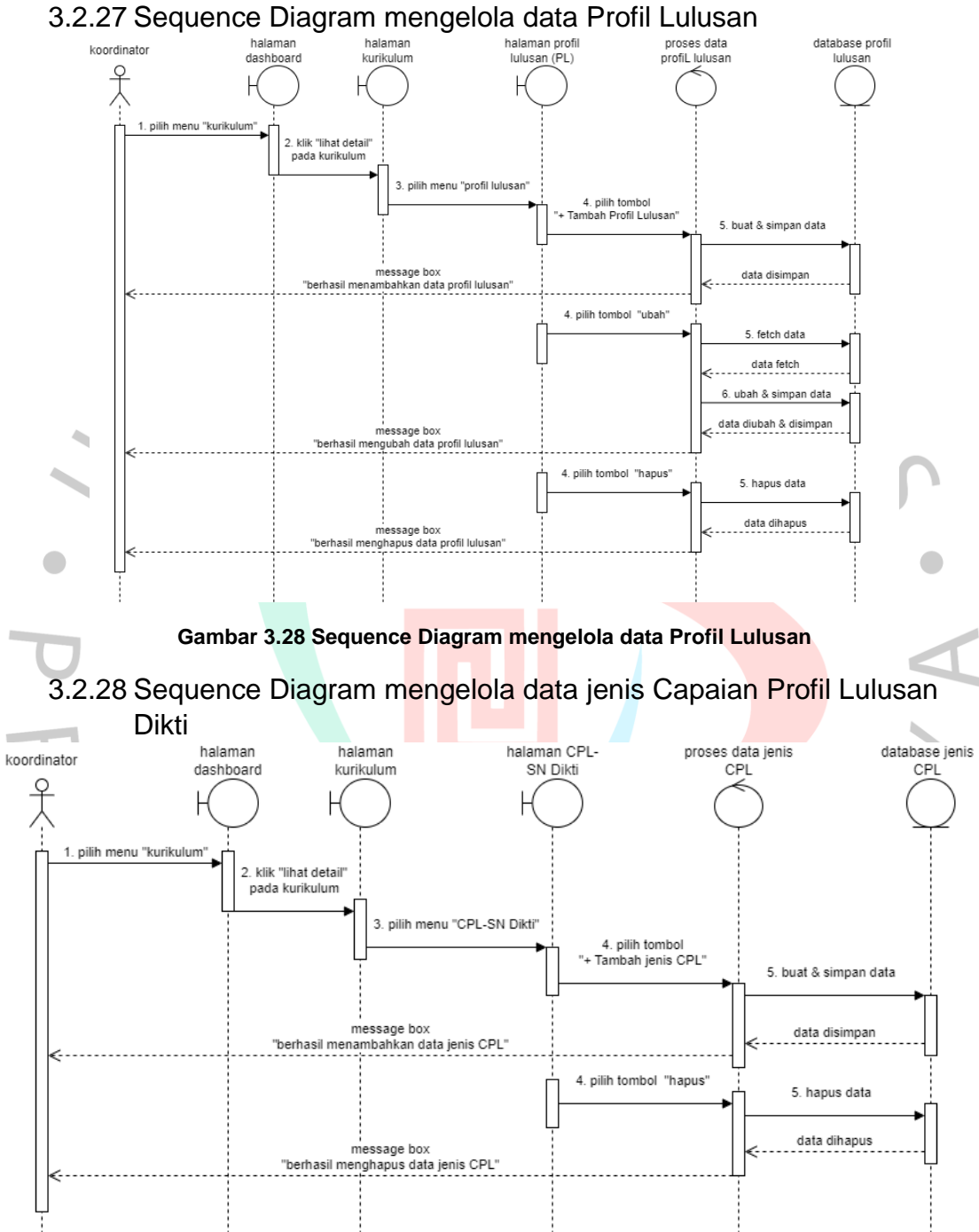

**Gambar 3.29 Sequence Diagram mengelola data jenis Capaian Profil Lulusan Dikti**

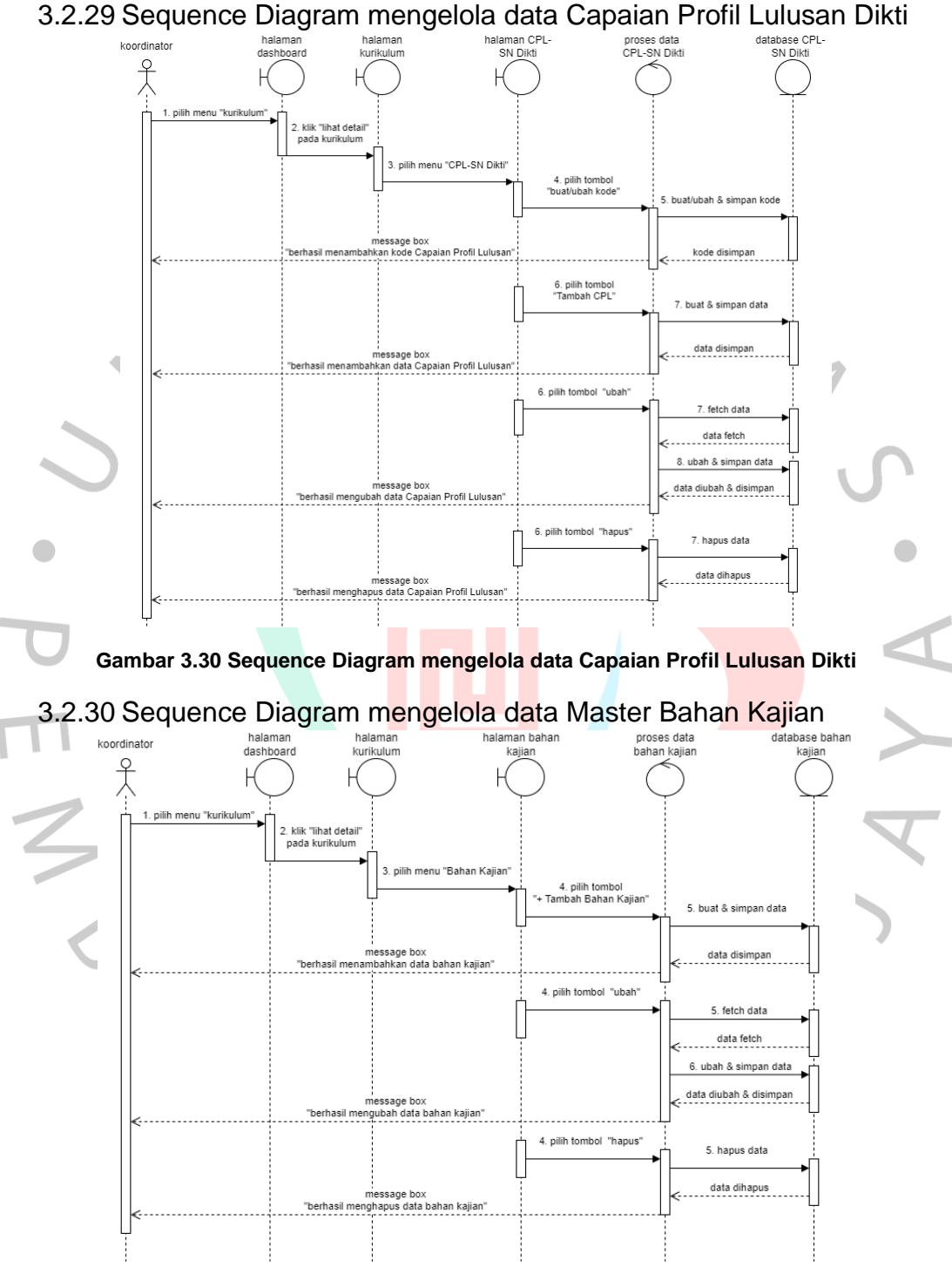

**Gambar 3.31 Sequence Diagram mengelola data Master Bahan Kajian**

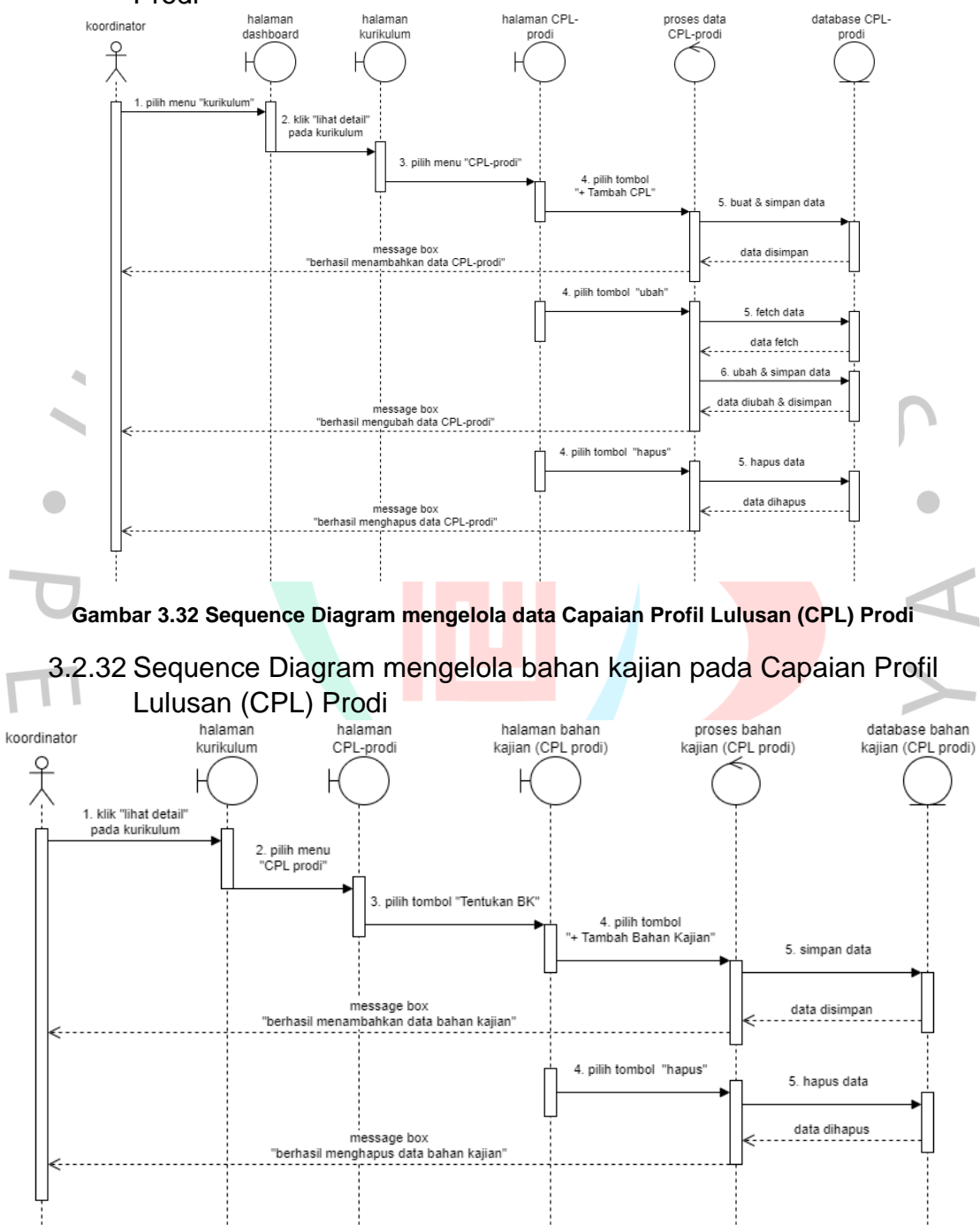

3.2.31 Sequence Diagram mengelola data Capaian Profil Lulusan (CPL) Prodi

**Gambar 3.33 Sequence Diagram mengelola bahan kajian pada Capaian Profil Lulusan (CPL) Prodi**

Kuliah (CPMK) pada CPL Prodi database CPMK proses CPMK koordinator kurikulum prodi (CPL-prodi) (CPL-prodi) (CPL-prodi) 1 klik "lihat detail" pada kurikulum 2. pilih menu<br>"CPL prodi" 3 nilih tombol "Tentukan CPMK" 4. pilih tombol "+ Tambah Data" 5. buat & simpan data .<br>"berhasil menambahkan data CPMK data disimpan .............. 4. pilih tombol "ubah" 5. fetch data data fetch  $\hat{A}$ 6. ubah & simpan data data diubah & disimpar 4. pilih tombol "hapus" 5. hapus data  $\bullet$  $\blacksquare$ data dihapus message box "berhasil menghapus data CPMK" **Gambar 3.34 Sequence Diagram mengelola data Capaian Pembelajaran Mata Kuliah (CPMK) pada CPL Prodi** 3.2.34 Sequence Diagram mengelola data Sub Capaian Pembelajaran  $\text{Mata Kuliah (CPMK) pada CPL Prodi} \underset{\text{(CH-prodi)} \text{(CH-prodi)} \atop (\text{CH-prodi)} \text{(CH-prodi)}}{\text{Malaman Sub}}$ proses Sub CPMK datahasa CPMK koordinato лизез<br>7СРІ-г CPL-p .<br>Geb CPL-prodi) (CPL-prodi)  $\frac{9}{\lambda}$ 1. pilih tombol<br>"Tentukan CPMK" 2. buat data CPMK 3. pilih tombol<br>"Lihat Sub CPMK 4. pilih tombol<br>"+ Tambah Data" 5. buat & simpan data n<br>Intessage box<br>"berhasil menambahkan data Sub-CPMK **data disimp** 4. pilih tombol "ubah" 5. fetch data data fetch 6. ubah & simpan data data diubah & disimpar njessage box<br>berhasil mengubah data Sub-CPM" 4. pilih tombol "hapus 5. hapus data data dihapus m<br>"berhasil menghapus data Sub-CPMK"

3.2.33 Sequence Diagram mengelola data Capaian Pembelajaran Mata

**Gambar 3.35 Sequence Diagram mengelola data Sub Capaian Pembelajaran Mata Kuliah (CPMK) pada CPL Prodi**

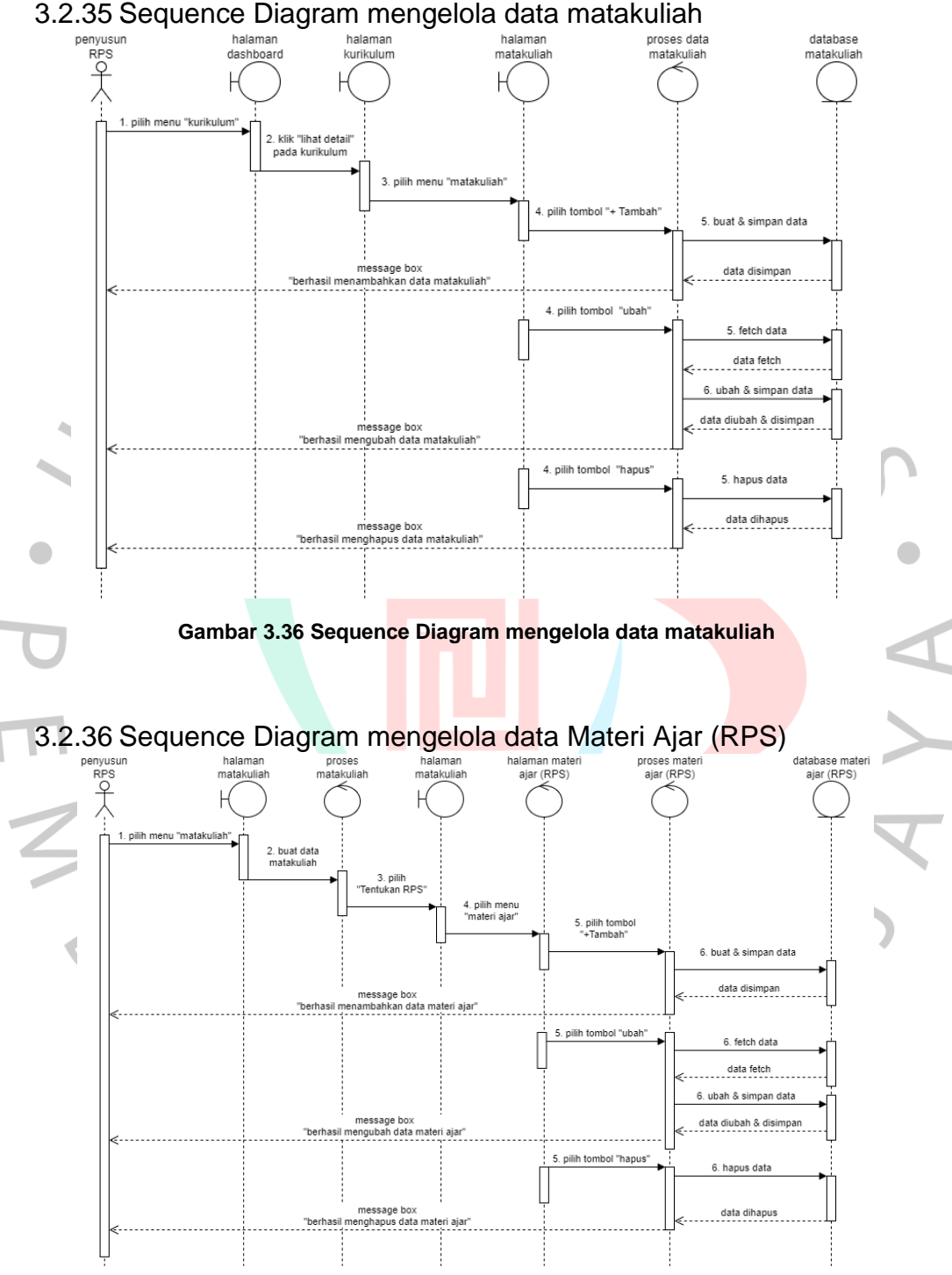

**Gambar 3.37 Sequence Diagram mengelola data Materi Ajar (RPS)**

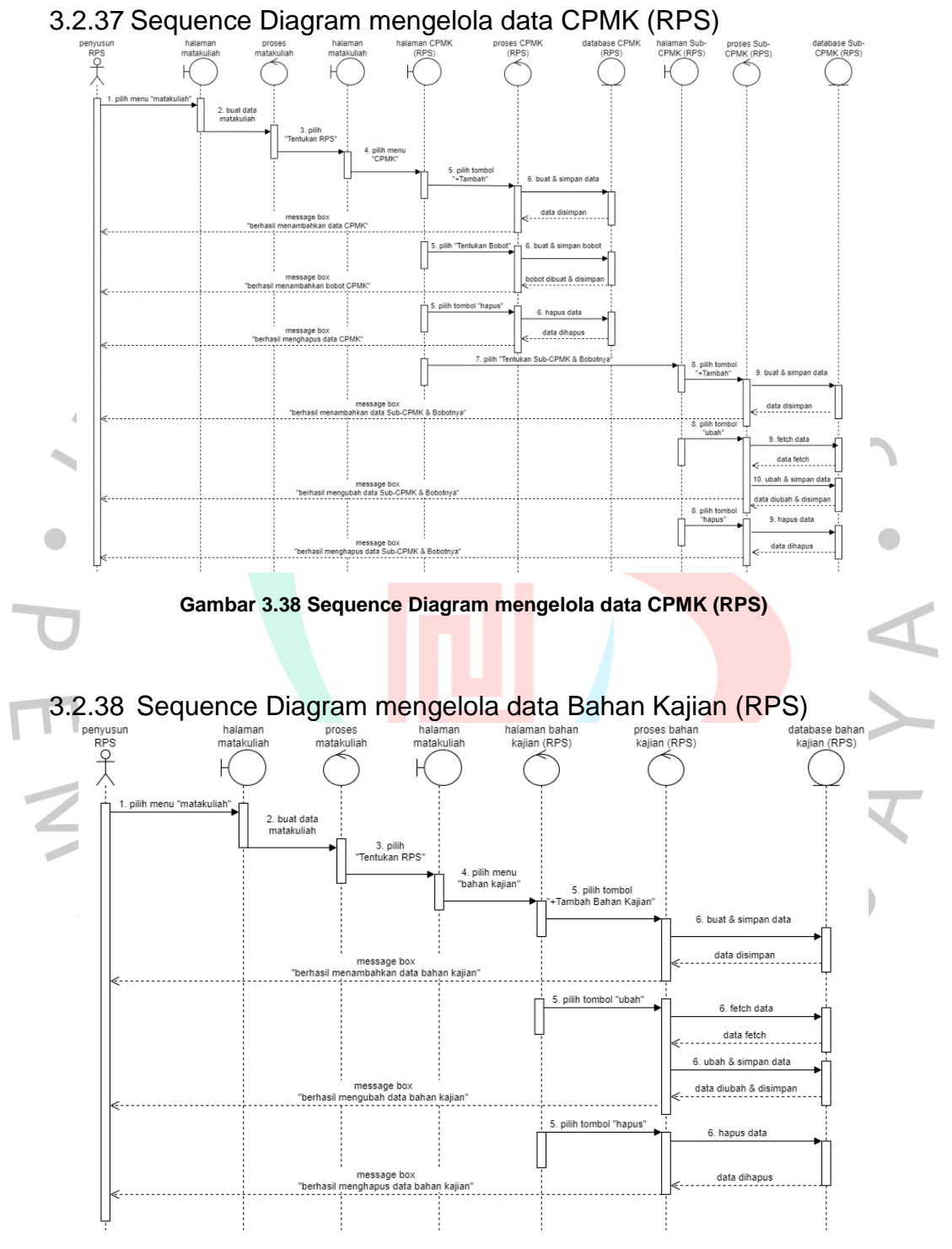

**Gambar 3.39 Sequence Diagram mengelola data Bahan Kajian (RPS)**

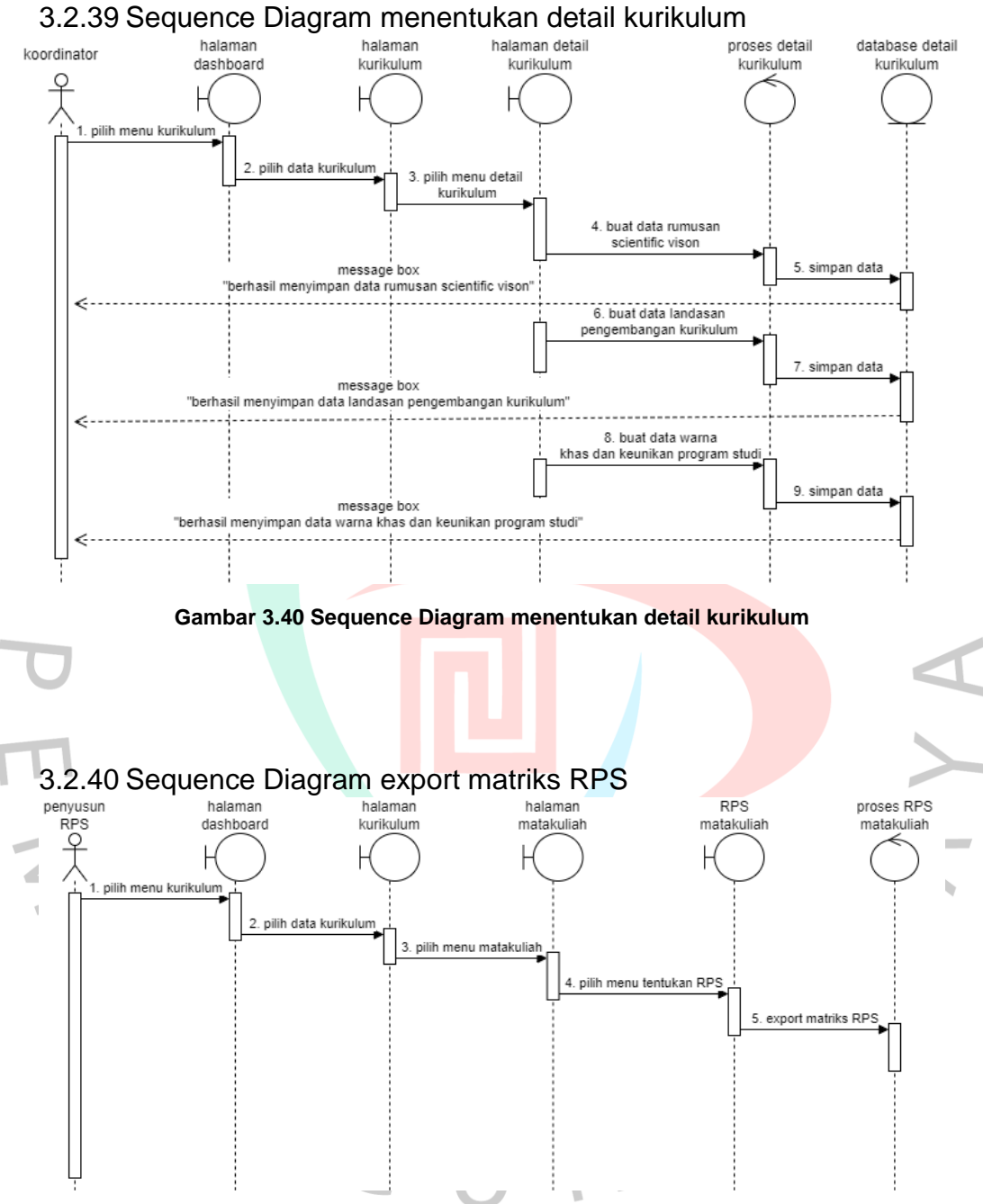

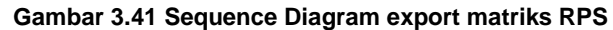

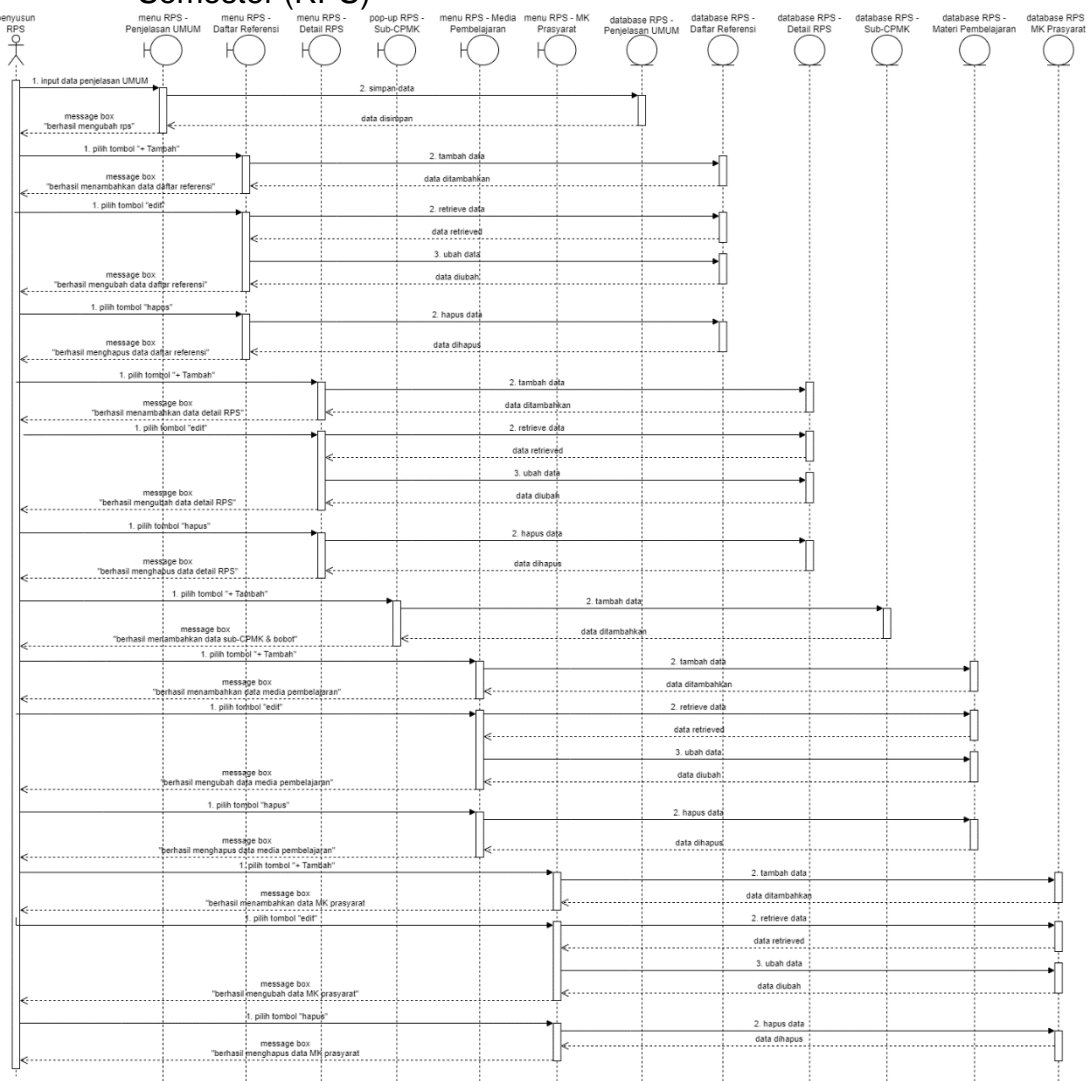

# 3.2.41 Sequence Diagram mengelola data Rencana Pembelajaran Semester (RPS)

**Gambar 3.42 Sequence Diagram mengelola data Rencana Pembelajaran Semester (RPS)**

GU

 $\boldsymbol{V}$ 

# **3.2.42 Sequence Diagram logout**<br><sup>koordinator &</sup> menu profil proses logout penvusun RPS dashboard  $\overline{Q}$ 1. masuk halaman dashboard masuk menu profil 3. pilih menu logout message box 'anda berhasil logout'' € **Gambar 3.43 Sequence Diagram logout**

# **3.3 Kendala yang dihadapi**

Sewaktu menjalankan kegiatan magang, praktikan mengalami beberapa kendala diantaranya adalah:

- 1. Saat melakukan analisis kebutuhan sistem, praktikan mengalami kesulitan dalam proses pengumpulan data disebabkan pihak pemangku kepentingan atau orang yang membutuhkan sistem SIM OBE tidak memberikan penjelasan secara detail bagaimana sistem SIM OBE harus bekerja sehingga tim pengembangan aplikasi sulit dalam memahami apa yang sebenarnya dinginkan dan dibutuhkan oleh pihak pemangku kepentingan.
- 2. Saat pembuatan class diagram, data yang disimpan oleh sistem SIM OBE sangatlah banyak sehingga praktikan mengalami kesulitan serta harus memakan waktu yang sangat banyak untuk membuat dan menyusun sebuah class diagram.

#### **3.4 Cara mengatasi kendala**

Cara praktikan mengatasi masalah/kendala yang dihadapi adalah lseperti berikut:

- 1. Praktikan bersama tim pengembang aplikasi membuat dulu prototipe awal sistem untuk memberikan gambaran nyata kepada pihak pemangku kepentingan tentang bagaima sistem akan bekerja.
- 2. Praktikan melakukan konsultasi dengan rekan tim kerja untuk mendapatkan bantuan agar menyelesaikan masalah class diagram tersebut dengan melakukan pengelompokan data berdasarkan pengguna yang sedang akses ke dalam sistem agar terlihat sederhana dan mudah untuk dibaca serta dipahami.

### **3.5 Pembelajaran Yang Diperoleh Dari Kerja Profesi**

Selama melakukan kegiatan kerja profesi di unit *Information, Communication and Technology* yang ada di Universitas Pembangunan Jaya, praktikan mendapatkan pengalaman dan pembelajaran yang berharga sebagai persiapan untuk memasuki dunia kerja. Berikut adalah beberapa pembelajaran yang diperoleh oleh praktikan:

- 3. Pintar dalam mengalokasikan waktu untuk mengerjakan suatu tugas tergantung dengan tingkat kesulitannya, misalkan mengerjakan tugas yang mudah terlebih dahulu kemudian baru tugas yang sulit agar tidak membuang waktu.
- 4. Harus mampu berbaur dan beradaptasi dengan lingkungan kerja, rekan kerja dan atasan untuk mempermudah komunikasi serta pekerjaan.
- 5. Tidak malu untuk bertanya jika mengalami kesulitan yang dihadapi selama menjalankan tugas yang diberikan kepada pebimbing kerja atau atasan.

6. Sentiasa menjaga tutur kata dan etika ketika sedang berinteraksi dan berbicara dengan atasan ataupun pebimbing kerja.

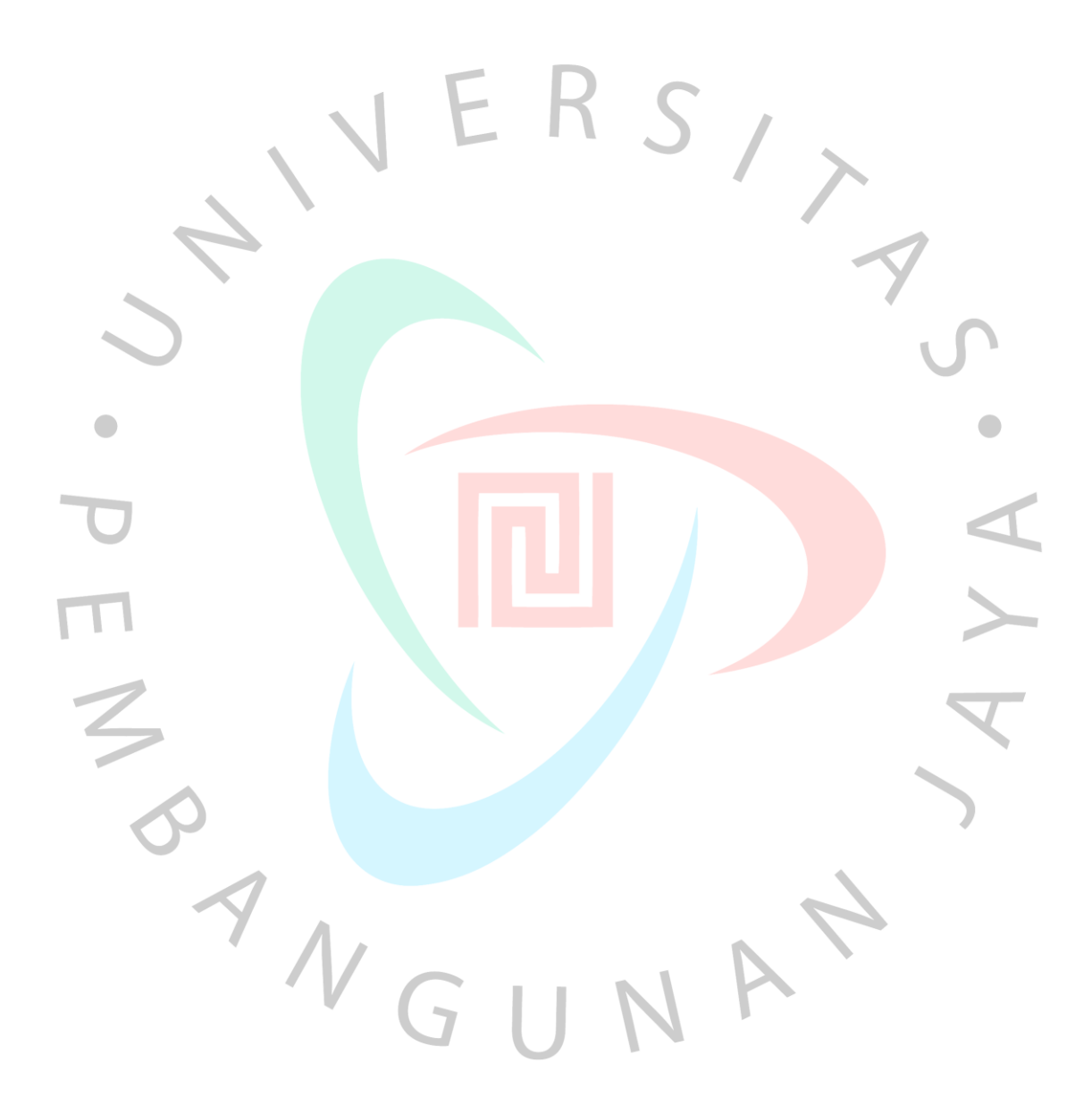